#### **BAB III**

### **ANALISIS DAN PERANCANGAN SISTEM**

#### **3.1 Analisis Sistem**

### **3.1.1 Analisis Sistem Yang Berjalan Saat Ini.**

Sistem Informasi sangat diperlukan untuk badan usaha milik swasta maupun negeri karena perkembangan teknologi menuntut suatu badan usaha untuk dapat menghasilkan informasi yang dibutuhkan secara cepat, tepat dan akurat. Sistem Informasi yang tepat dapat membantu dan mendukung dalam menghasilkan informasi dan meningkatkan kinerja suatu badan usaha. Sistem informasi dibuat untuk mempermudah dalam pengolahan dan penyimpanan data sehingga diperoleh informasi yang akurat. Dengan adanya sistem informasi dapat menanggulangi kesalahan dalam pengolahan data sehingga dapat meningkatkan produktivitas sebuah badan usaha.

PAUD Al Abyan merupakan badan usaha milik swasta yang bergerak dalam bidang pendidikan. PAUD Al Abyan belum menggunakan sistem informasi berbasis komputer pada bagian akademik. Dalam sistem informasi Akademik di PAUD Al Abyan masih melakukan pengolahan data secara manual mulai dari pendaftaran, pembayaran dan juga biaya pengeluaran.

PAUD Al Abyan mengalami kesulitan pada bagian Akademik karena pendataan siswa baru, pembayaran SPP dan juga biaya pengeluaran masih dilakukan secara tertulis.

### **3.1.2 Analisis Sistem Yang Baru**

Sistem yang dikembangkan saat ini terdapat fasilitas penambahan data, proses transaksi dan laporan sehingga mempermudah PAUD Al-Abyan dalam pengolahan data. Data yang ada pada PAUD Al-Abyan diproses secara komputerisasi, dan setiap transaksi yang ada di PAUD Al-Abyan dapat dilakukan oleh seorang admin dengan cepat.

Sistem yang dikembangkan secara keseluruhan dapat berjalan sesuai dengan kebutuhan PAUD Al-Abyan saat ini. Dimana di dalam sistem yang lama, proses pengolahan data, transaksi dan laporan berjalan secara semi komputerisasi, maka pada sistem informasi akademik yang baru semua dapat dilakukan secara terkomputerisasi dalam satu aplikasi berbasis *website* (Gambar 3.1).

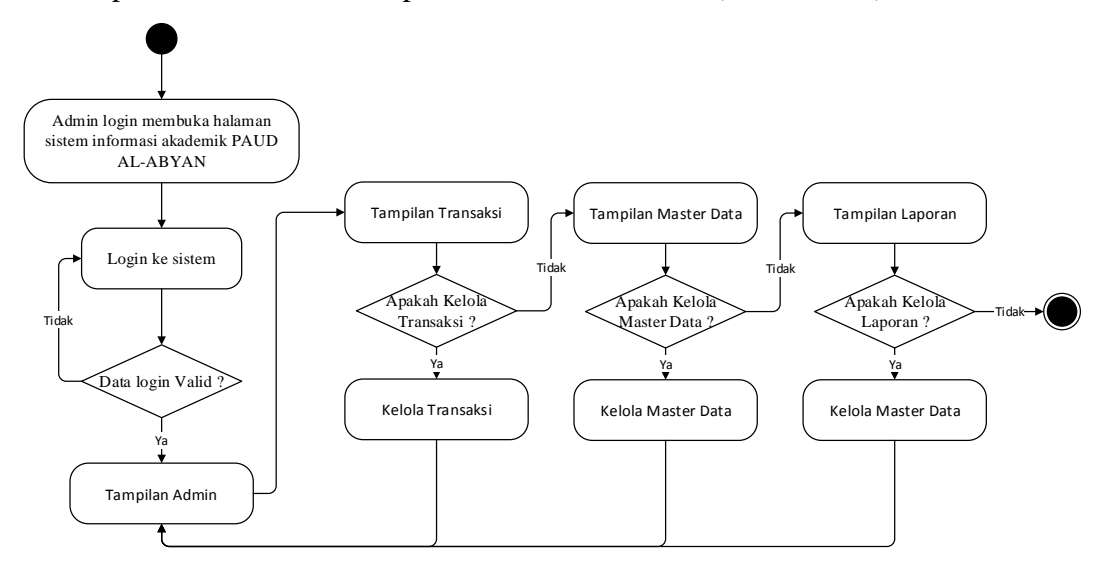

Gambar 3.1. Alur Sistem Informasi Akademik Yang Baru

### **3.2 Perancangan Sistem**

### **3.2.1** *Use Case Diagram*

*Use Case Diagram* adalah sebuah model logis yang menggambarkan sistem secara formal mewakili bagaimana bisnis berinteraksi dengan lingkungannya. Dalam gambar 3.2. *Use Case Diagram* Sistem Informasi Akademik terdapat dua *actor* yaitu:

a. Admin

Admin bertugas mengelola data guru, data staff, data siswa, data alumni, komponen biaya, data sarana, data prasarana, transaksi pendaftaran, transaksi pembayaran sekolah, transaksi pengeluaran, transaksi presensi guru, transaksi akademik Raport, transaksi akademik rencana kegiatan harian (RKH), infromasi berita, informasi agenda sekolah, informasi pengumuman, informasi profile, informasi biaya pendaftaran, laporan guru, laporan staff, laporan siswa, laporan alumni, laporan keuangan, laporan presensi guru, galeri, *backup* dan *recovery* dan mengelola admin

b. Pengunjung

Pengunjung *website* ini adalah masyarakat umum. Pengunjung dapat

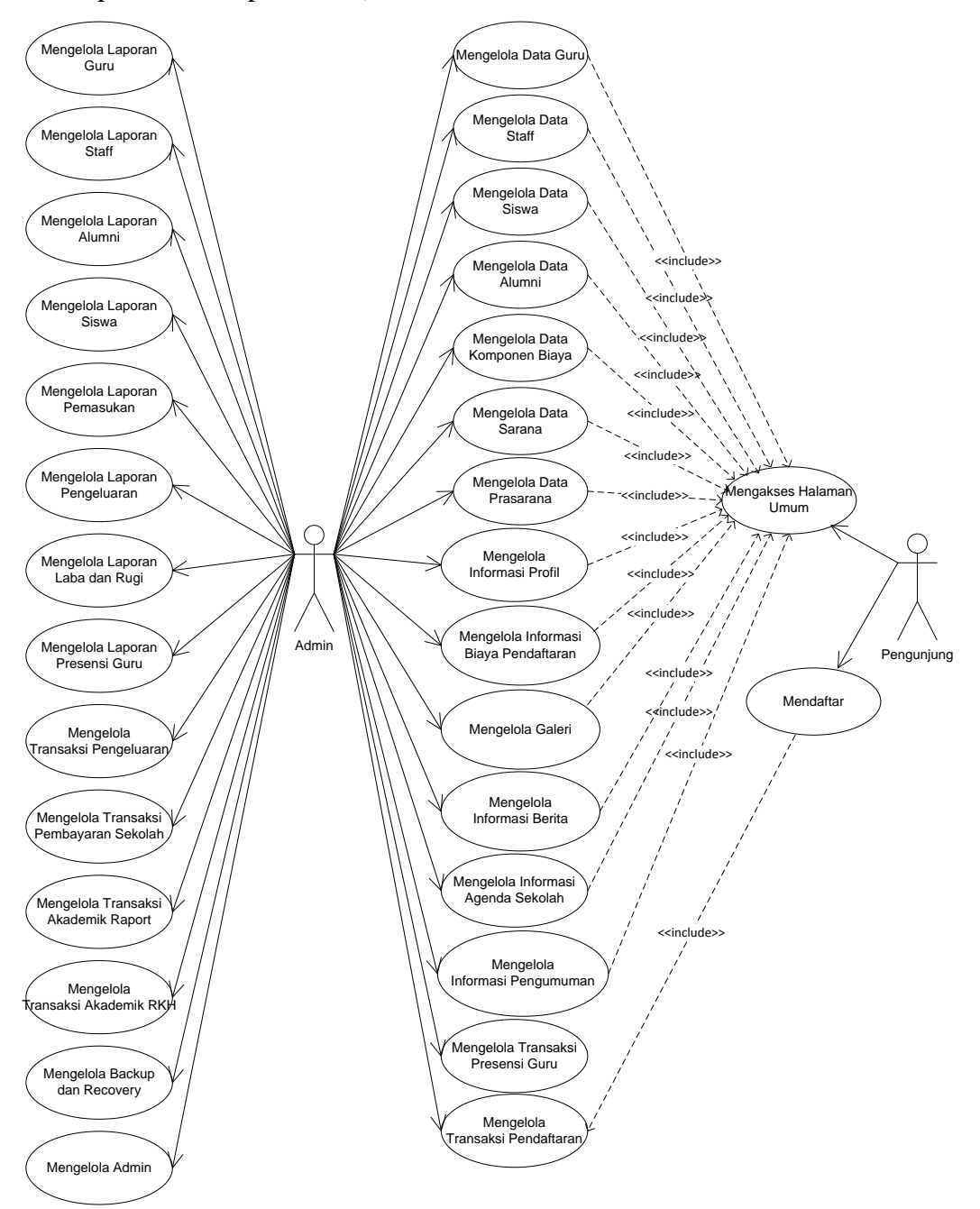

mengakses halaman umum (profile, warga sekolah, informasi, galeri, pendaftaran, peta situs )

Gambar 3.2. *Use Case Diagram* Sistem Informasi Akademik

### **3.2.1.1** *Use Case Realization* **Mengelola Data Guru**

Seperti tampak pada Gambar 3.3 *use case realization* mengelola data guru menggambarkan hubungan antara admin sebagai aktor pengolah data guru.

Proses dimulai ketika admin membuka *form* data guru selanjutnya melakukan pengelolaan data guru, kemudian dilakukan validasi dan data disimpan.

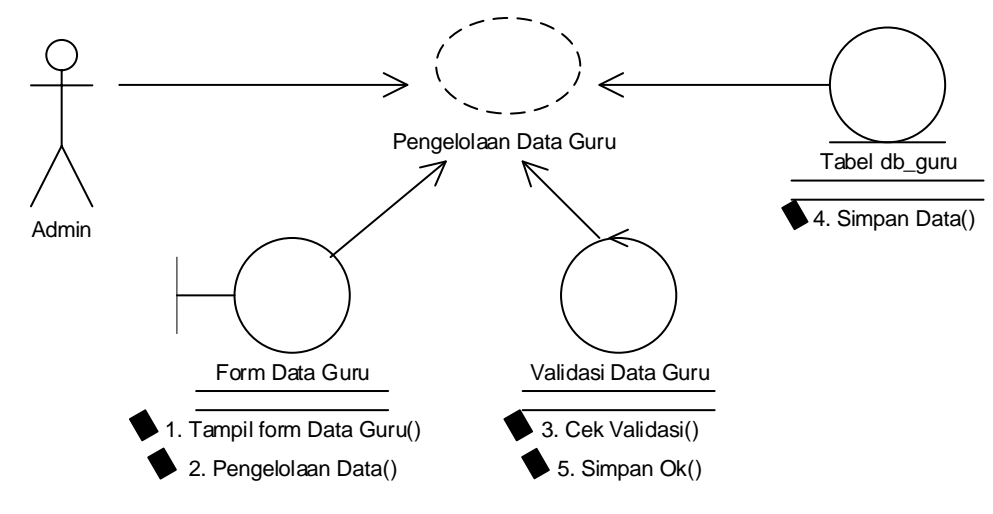

Gambar 3.3. *Use Case Realization* Mengelola Data Guru

### **3.2.1.2** *Use Case Realization* **Mengelola Data Staff**

Seperti tampak pada Gambar 3.4 *use case realization* mengelola data staff menggambarkan hubungan antara admin sebagai aktor pengolah data staff. Proses dimulai ketika admin membuka *form* data staff selanjutnya melakukan pengelolaan data staff, kemudian dilakukan validasi dan data disimpan.

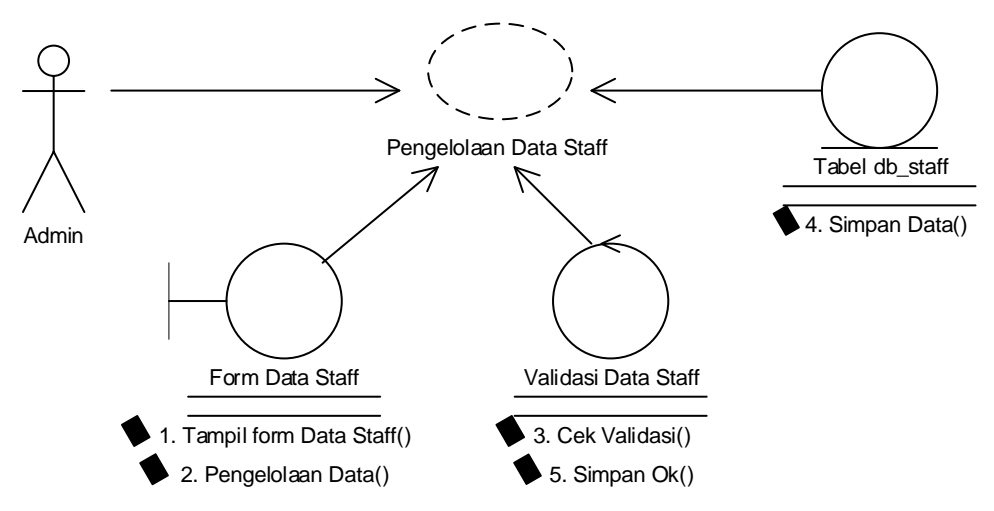

Gambar 3.4. *Use Case Realization* Mengelola Data Staff

#### **3.2.1.3** *Use Case Realization* **Mengelola Data Siswa**

Seperti tampak pada Gambar 3.5 *use case realization* mengelola data siswa menggambarkan hubungan antara admin sebagai aktor pengolah data siswa.

Proses dimulai ketika admin membuka *form* data siswa selanjutnya melakukan pengelolaan data siswa, kemudian dilakukan validasi dan data disimpan.

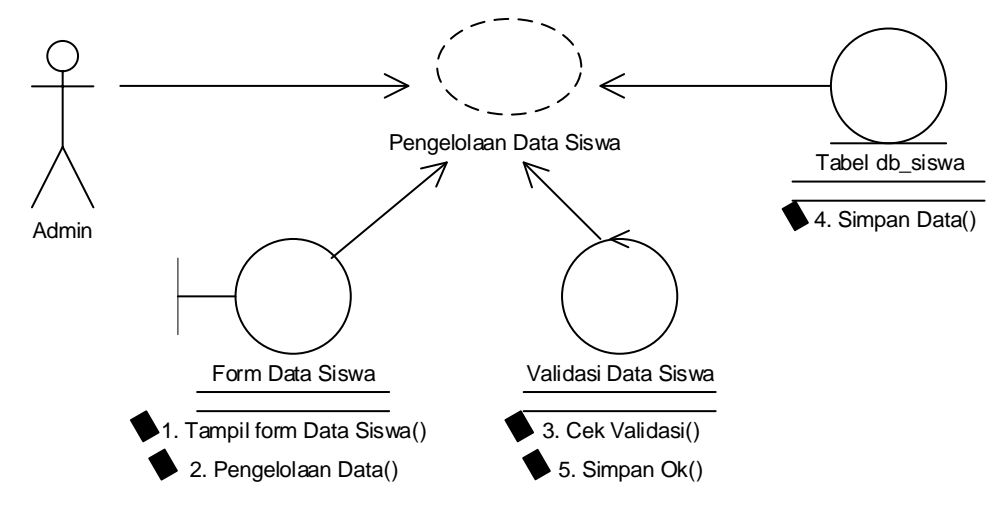

Gambar 3.5. *Use Case Realization* Mengelola Data Siswa

### **3.2.1.4** *Use Case Realization* **Mengelola Data Alumni**

Seperti tampak pada Gambar 3.6 *use case realization* mengelola data alumni menggambarkan hubungan antara admin sebagai aktor pengolah data alumni. Proses dimulai ketika admin membuka *form* data alumni selanjutnya melakukan pengelolaan data alumni, kemudian dilakukan validasi dan data disimpan.

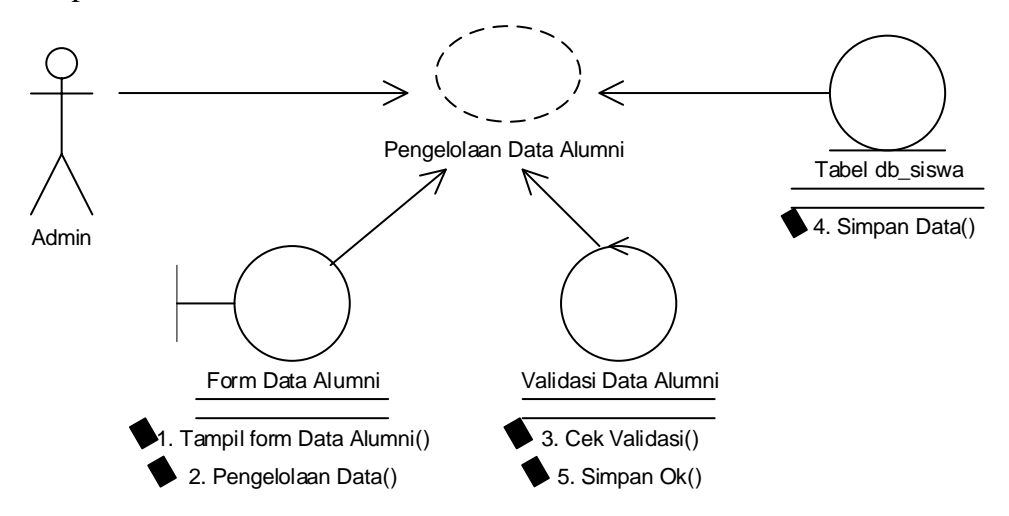

Gambar 3.6. *Use Case Realization* Mengelola Data Alumni

#### **3.2.1.5** *Use Case Realization* **Mengelola Data Komponen Biaya**

Seperti tampak pada Gambar 3.7 *use case realization* mengelola data komponen biaya menggambarkan hubungan antara admin sebagai aktor pengolah

data komponen biaya. Proses dimulai ketika admin membuka *form* data komponen biaya selanjutnya melakukan pengelolaan data komponen biaya, kemudian dilakukan validasi dan data disimpan.

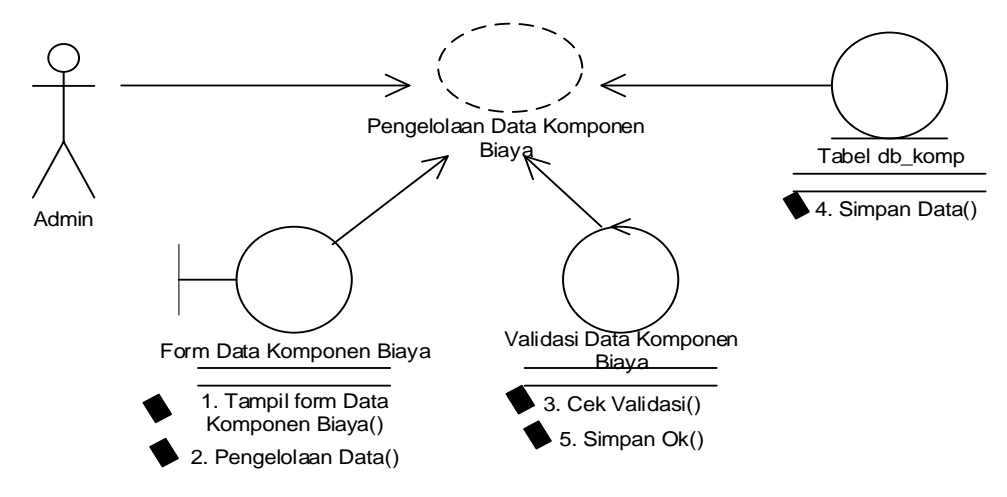

Gambar 3.7. *Use Case Realization* Mengelola Data Komponen Biaya

#### **3.2.1.6** *Use Case Realization* **Mengelola Data Sarana**

Seperti tampak pada Gambar 3.8 *use case realization* mengelola data sarana menggambarkan hubungan antara admin sebagai aktor pengolah data sarana. Proses dimulai ketika admin membuka *form* data sarana selanjutnya melakukan pengelolaan data sarana, kemudian dilakukan validasi dan data disimpan.

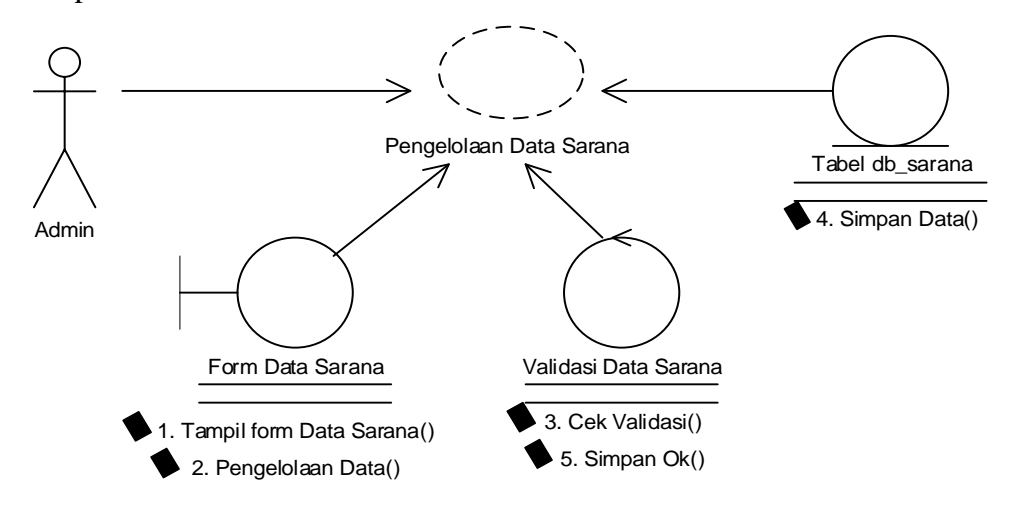

Gambar 3.8. *Use Case Realization* Mengelola Data Sarana

#### **3.2.1.7** *Use Case Realization* **Mengelola Data Prasarana**

Seperti tampak pada Gambar 3.9 *use case realization* mengelola data prasarana menggambarkan hubungan antara admin sebagai aktor pengolah data prasarana. Proses dimulai ketika admin membuka *form* data prasarana selanjutnya melakukan pengelolaan data prasarana, kemudian dilakukan validasi dan data disimpan.

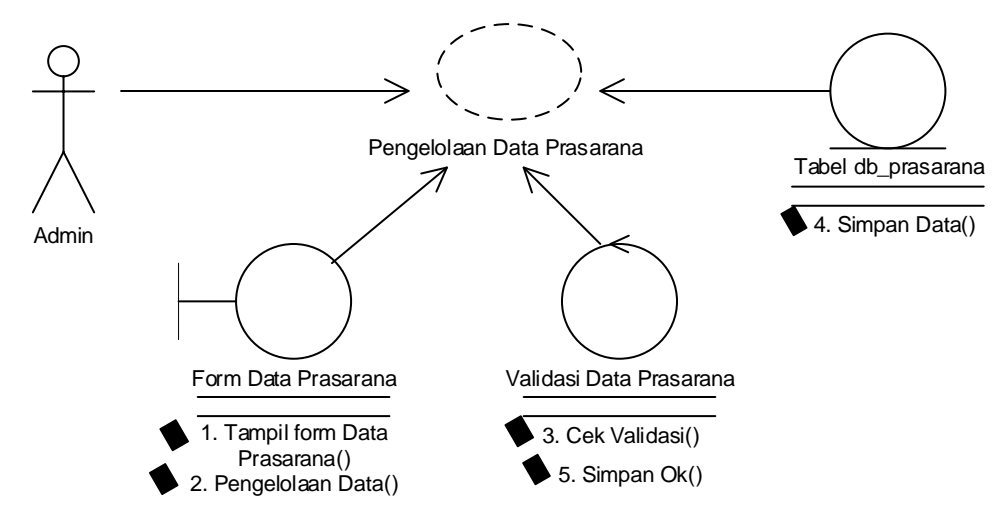

Gambar 3.9. *Use Case Realization* Mengelola Data Prasarana

#### **3.2.1.8** *Use Case Realization* **Mengelola Transaksi Pendaftaran**

Seperti tampak pada Gambar 3.10 *use case realization* mengelola transaksi pendaftaran menggambarkan hubungan antara admin sebagai aktor pengolah transaksi pendaftaran. Proses dimulai ketika admin membuka *form* transaksi pendaftaran selanjutnya data ditampilkan dan admin melakukan pengelolaan transaksi pendaftaran, kemudian dilakukan validasi dan data disimpan.

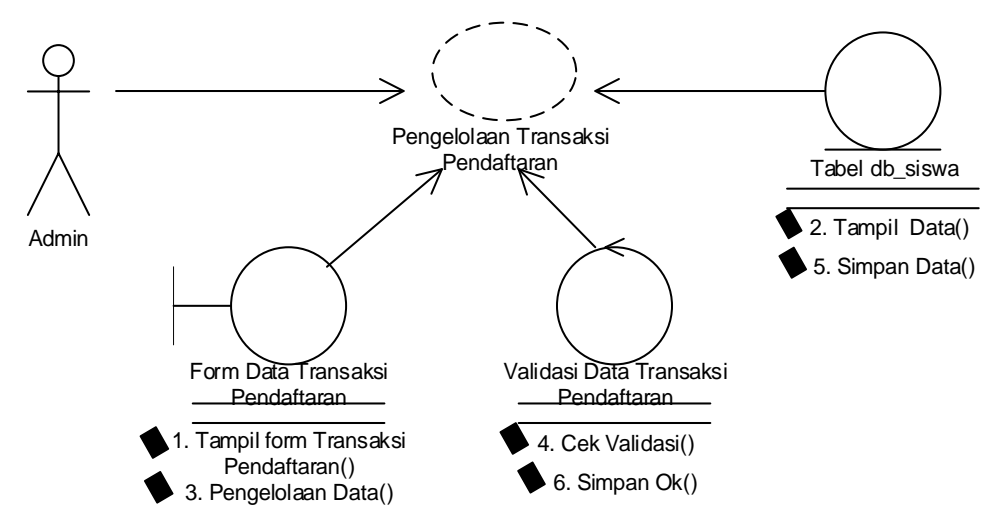

Gambar 3.10. *Use Case Realization* Mengelola Transaksi Pendaftaran

#### **3.2.1.9** *Use Case Realization* **Mengelola Transaksi Pembayaran Sekolah**

Seperti tampak pada Gambar 3.11 *use case realization* mengelola transaksi pembayaran sekolah menggambarkan hubungan antara admin sebagai aktor pengolah transaksi pembayaran sekolah. Proses dimulai ketika admin membuka *form* transaksi pembayaran sekolah selanjutnya melakukan pengelolaan transaksi pembayaran sekolah, kemudian dilakukan validasi dan data disimpan.

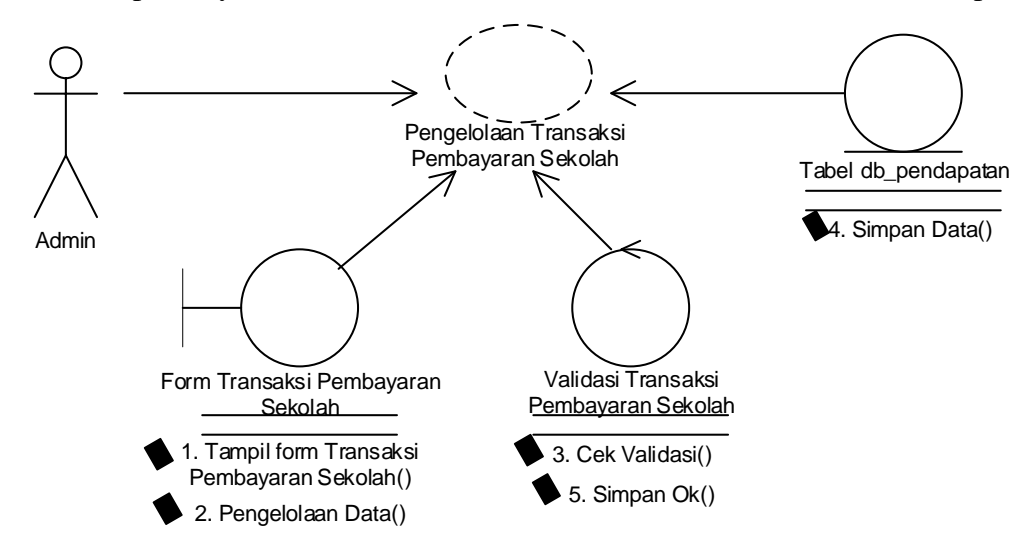

Gambar 3.11. *Use Case Realization* Mengelola Transaksi Pembayaran Sekolah

#### **3.2.1.10** *Use Case Realization* **Mengelola Transaksi Pengeluaran**

Seperti tampak pada Gambar 3.12 *use case realization* mengelola transaksi pengeluaran menggambarkan hubungan antara admin sebagai aktor pengolah transaksi pengeluaran. Proses dimulai ketika admin membuka *form* transaksi pengeluaran selanjutnya melakukan pengelolaan transaksi pengeluaran, kemudian dilakukan validasi dan data disimpan.

#### **3.2.1.11** *Use Case Realization* **Mengelola Transaksi Presensi Guru**

Seperti tampak pada Gambar 3.13 *use case realization* mengelola transaksi presensi guru menggambarkan hubungan antara admin sebagai aktor pengolah transaksi presensi guru. Proses dimulai ketika admin membuka *form* transaksi presensi guru selanjutnya melakukan pengelolaan transaksi presensi guru, kemudian dilakukan validasi dan data disimpan.

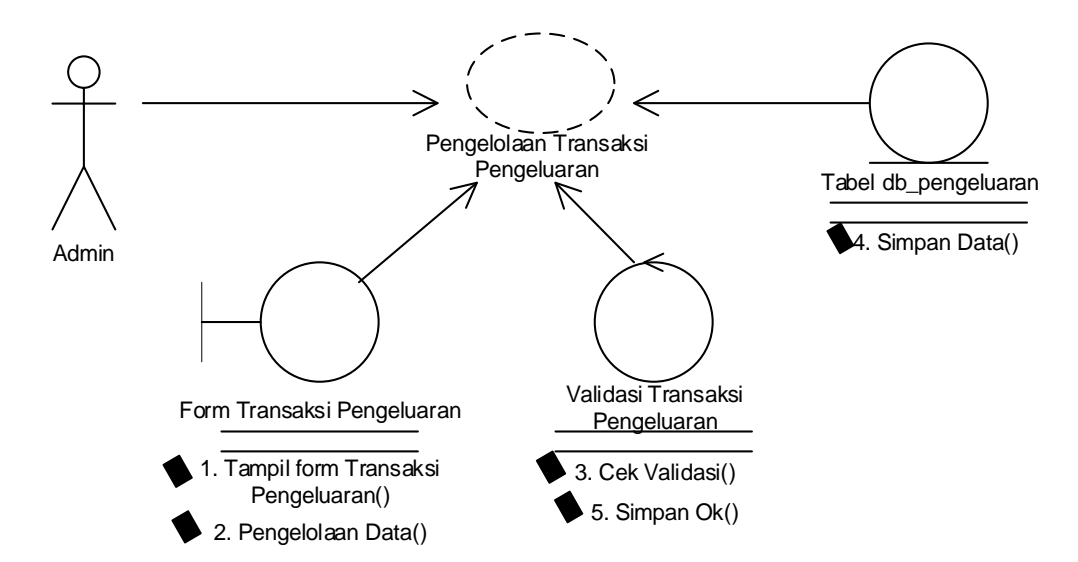

Gambar 3.12. *Use Case Realization* Mengelola Transaksi Pengeluaran

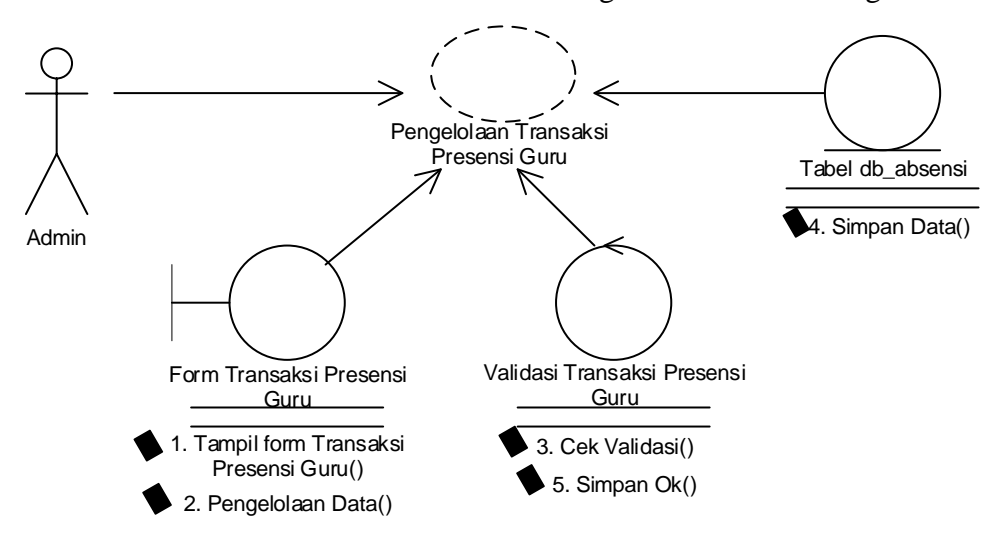

Gambar 3.13. *Use Case Realization* Mengelola Transaksi Presensi Guru

#### **3.2.1.12** *Use Case Realization* **Mengelola Transaksi Akademik Raport**

Seperti tampak pada Gambar 3.14 *use case realization* mengelola transaksi akademik raport menggambarkan hubungan antara admin sebagai aktor pengolah transaksi akademik. Proses dimulai ketika admin membuka *form* transaksi akademik raport selanjutnya data siswa ditampilkan dan dilakukan pengelolaan transaksi akademik raport, kemudian dilakukan validasi dan data disimpan.

### **3.2.1.13** *Use Case Realization* **Mengelola Transaksi Akademik RKH**

Seperti tampak pada Gambar 3.15 *use case realization* mengelola transaksi akademik RKH menggambarkan hubungan antara admin sebagai aktor

pengolah transaksi akademik. Proses dimulai ketika admin membuka *form* transaksi akademik RKH selanjutnya melakukan pengelolaan transaksi akademik RKH, kemudian dilakukan validasi dan data disimpan.

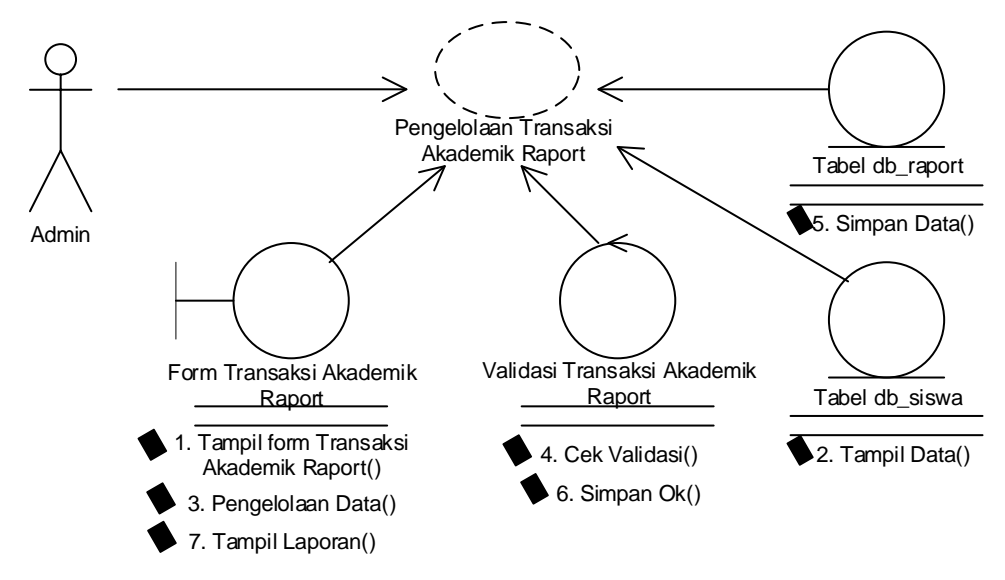

Gambar 3.14. *Use Case Realization* Mengelola Transaksi Akademik Raport

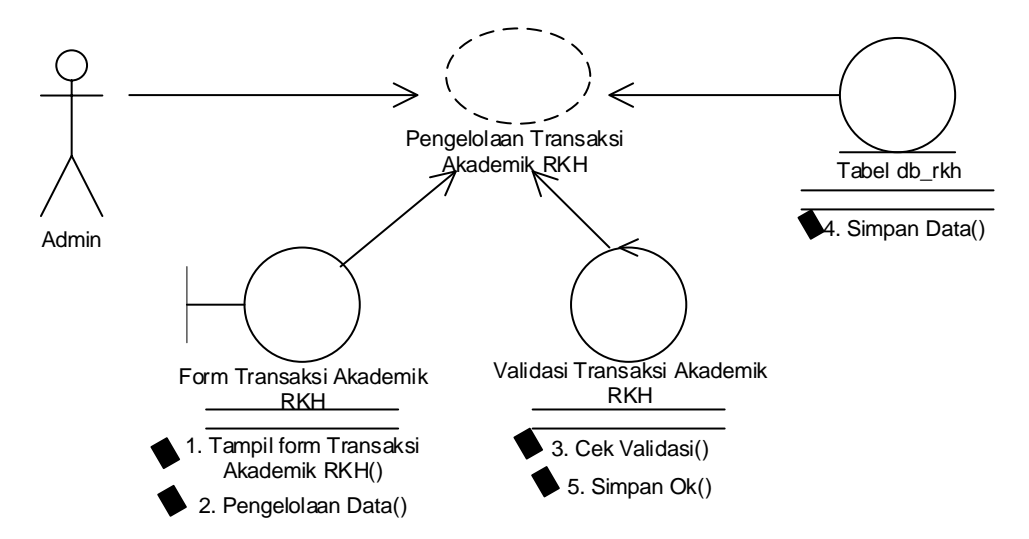

Gambar 3.15. *Use Case Realization* Mengelola Transaksi Akademik RKH

#### **3.2.1.14** *Use Case Realization* **Mengelola Informasi Berita**

Seperti tampak pada Gambar 3.16 *use case realization* mengelola informasi berita menggambarkan hubungan antara admin sebagai aktor pengolah informasi. Proses dimulai ketika admin membuka *form* informasi berita selanjutnya melakukan pengelolaan informasi berita, kemudian dilakukan validasi dan data disimpan.

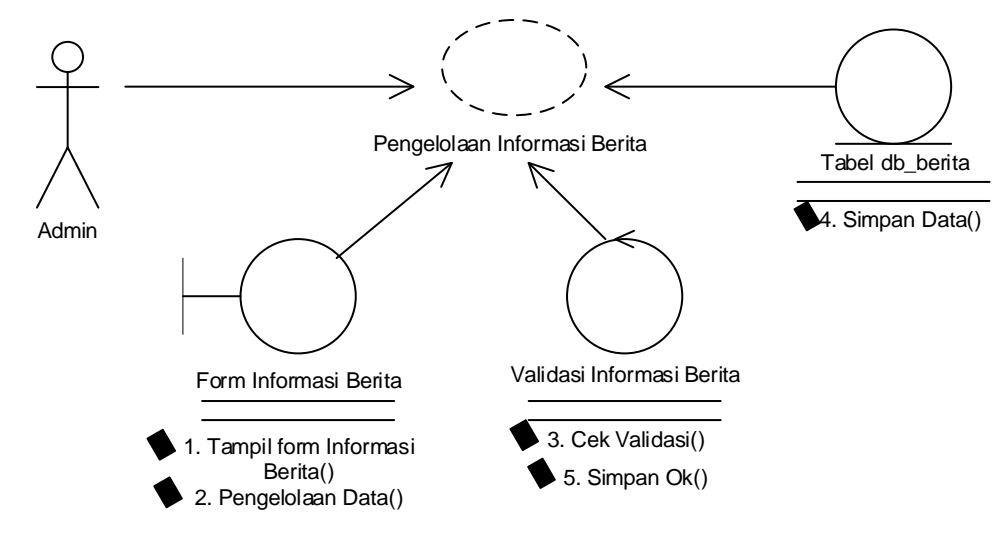

Gambar 3.16. *Use Case Realization* Mengelola Informasi Berita

### **3.2.1.15** *Use Case Realization* **Mengelola Informasi Agenda Sekolah**

Seperti tampak pada Gambar 3.17 *use case realization* mengelola informasi agenda sekolah menggambarkan hubungan antara admin sebagai aktor pengolah informasi. Proses dimulai ketika admin membuka *form* informasi agenda sekolah selanjutnya melakukan pengelolaan informasi agenda sekolah, kemudian dilakukan validasi dan data disimpan.

#### **3.2.1.16** *Use Case Realization* **Mengelola Informasi Pengumuman**

Seperti tampak pada Gambar 3.18 *use case realization* mengelola informasi pengumuman menggambarkan hubungan antara admin sebagai aktor pengolah informasi. Proses dimulai ketika admin membuka *form* informasi pengumuman selanjutnya melakukan pengelolaan informasi pengumuman , kemudian dilakukan validasi dan data akan disimpan.

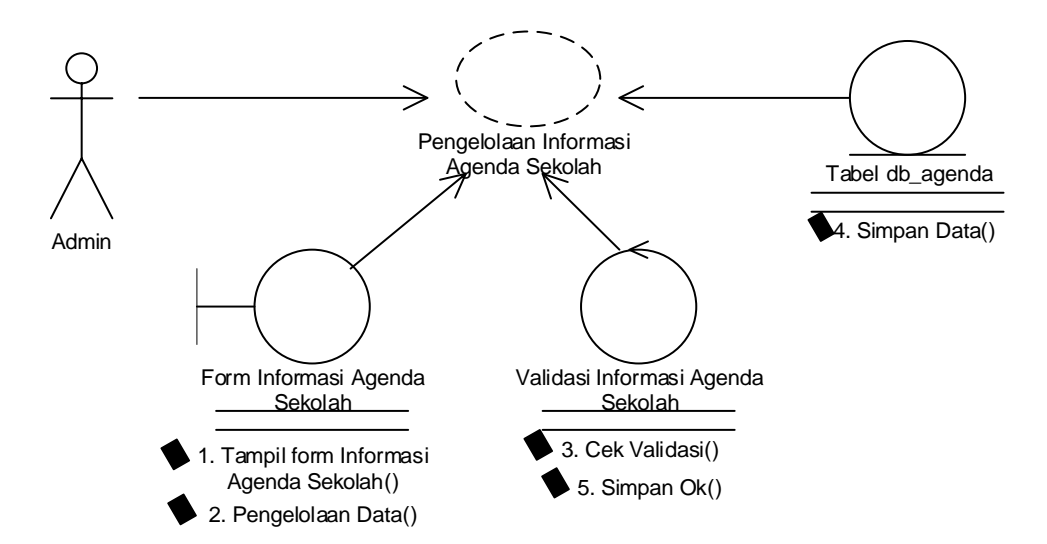

Gambar 3.17. *Use Case Realization* Mengelola Informasi Agenda Sekolah

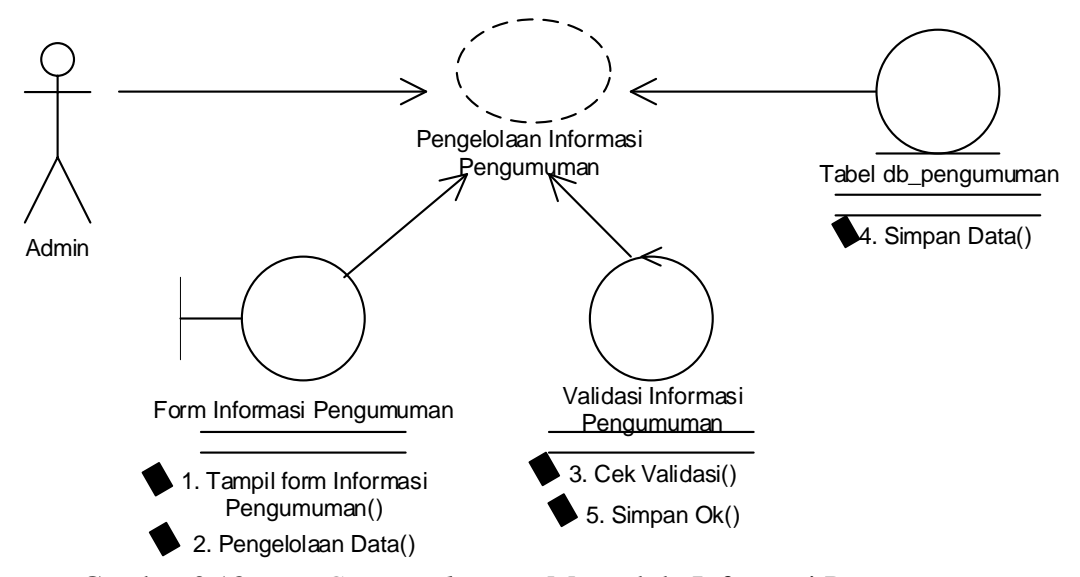

Gambar 3.18. *Use Case Realization* Mengelola Informasi Pengumuman

#### **3.2.1.17** *Use Case Realization* **Mengelola Informasi Profile**

Seperti tampak pada Gambar 3.19 *use case realization* mengelola informasi profile menggambarkan hubungan antara admin sebagai aktor pengolah informasi. Proses dimulai ketika admin membuka *form* informasi profile selanjutnya melakukan pengelolaan informasi profile, kemudian dilakukan validasi dan data disimpan.

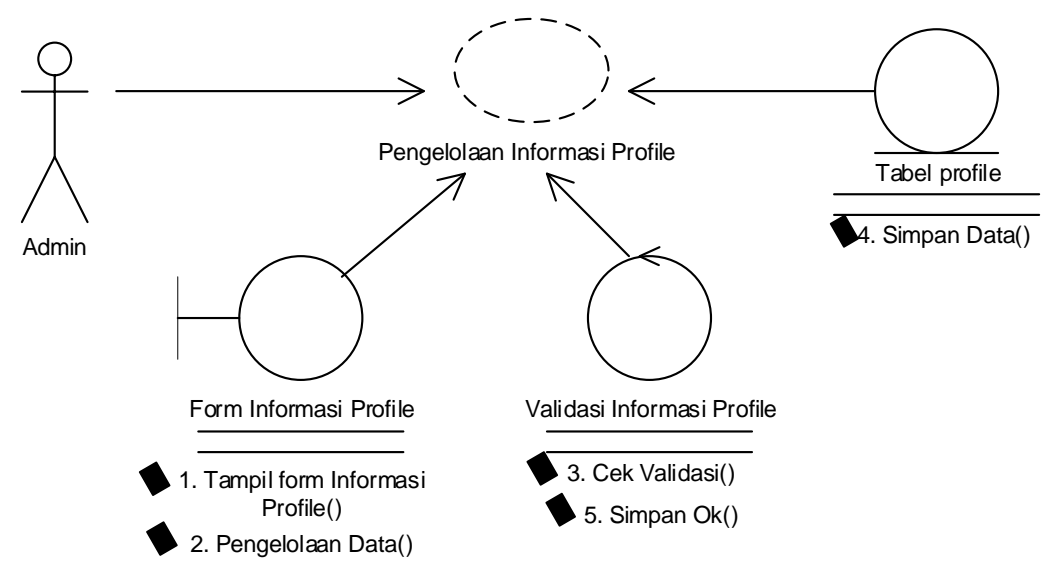

Gambar 3.19. *Use Case Realization* Mengelola Informasi Profile

### **3.2.1.18** *Use Case Realization* **Mengelola Informasi Biaya Pendaftaran**

Seperti tampak pada Gambar 3.20 *use case realization* mengelola informasi biaya pedaftaran menggambarkan hubungan antara admin sebagai aktor pengolah informasi. Proses dimulai ketika admin membuka *form* informasi biaya pendaftaran selanjutnya melakukan pengelolaan informasi biaya pendaftaran, kemudian dilakukan validasi dan data disimpan.

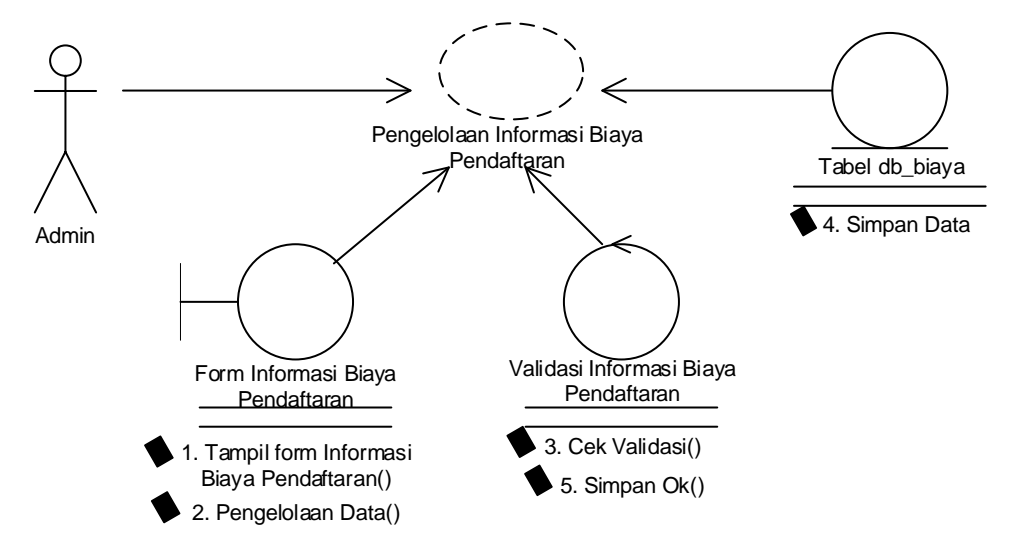

Gambar 3.20. *Use Case Realization* Mengelola Biaya Pendaftaran

### **3.2.1.19** *Use Case Realization* **Mengelola Laporan Guru**

Seperti tampak pada Gambar 3.21 *use case realization* mengelola laporan guru menggambarkan hubungan antara admin sebagai aktor pengolah laporan.

Proses dimulai ketika admin membuka *form* laporan guru dan data guru ditampilkan selanjutnya admin melakukan pengelolaan laporan guru, kemudian dilakukan validasi dan laporan ditampilkan.

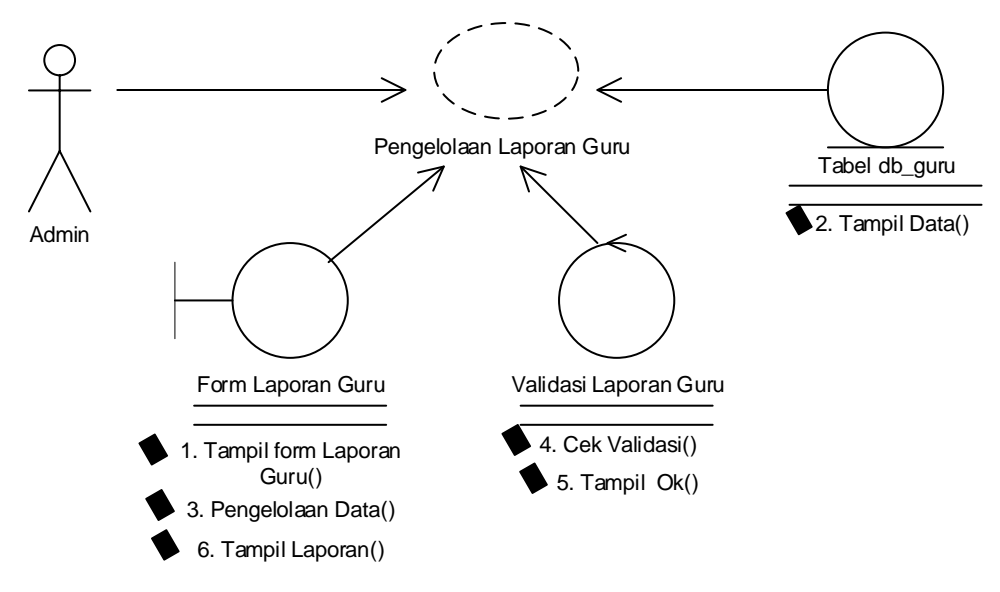

Gambar 3.21. *Use Case Realization* Mengelola Laporan Guru

#### **3.2.1.20** *Use Case Realization* **Mengelola Laporan Staff**

Seperti tampak pada Gambar 3.22 *use case realization* mengelola laporan staff menggambarkan hubungan antara admin sebagai aktor pengolah laporan. Proses dimulai ketika admin membuka *form* laporan staff dan data staff ditampilkan selanjutnya admin melakukan pengelolaan data staff, kemudian dilakukan validasi dan laporan ditampilkan.

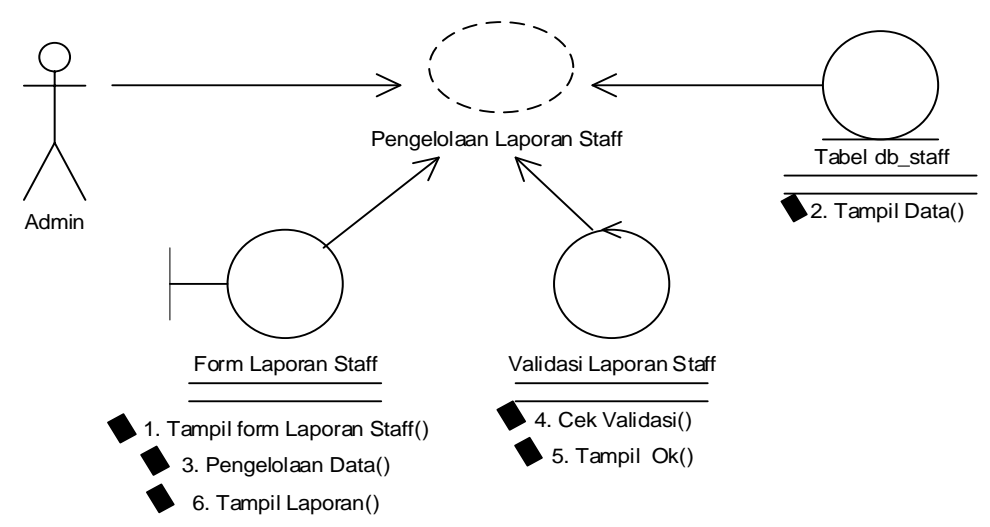

Gambar 3.22. *Use Case Realization* Mengelola Laporan Staff

#### **3.2.1.21** *Use Case Realization* **Mengelola Laporan Siswa**

Seperti tampak pada Gambar 3.23 *use case realization* mengelola laporan siswa menggambarkan hubungan antara admin sebagai aktor pengolah laporan. Proses dimulai ketika admin membuka *form* laporan siswa dan data siswa ditampilkan selanjutnya admin melakukan pengelolaan data siswa, kemudian dilakukan validasi dan data akan ditampilkan.

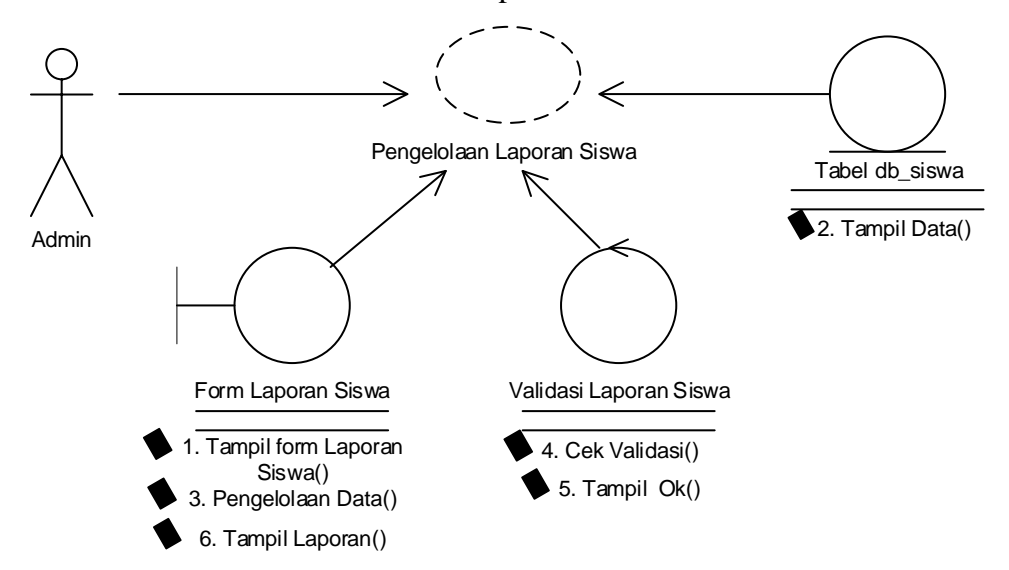

Gambar 3.23. *Use Case Realization* Mengelola Laporan Siswa

#### **3.2.1.22** *Use Case Realization* **Mengelola Laporan Alumni**

Seperti tampak pada Gambar 3.24 *use case realization* mengelola laporan Alumni menggambarkan hubungan antara admin sebagai aktor pengolah laporan. Proses dimulai ketika admin membuka *form* laporan alumni selanjutnya melakukan pengelolaan data alumni, kemudian dilakukan validasi dan data akan ditampilkan.

### **3.2.1.23** *Use Case Realization* **Mengelola Laporan Pemasukan**

Seperti tampak pada Gambar 3.25 *use case realization* mengelola laporan pemasukan menggambarkan hubungan antara admin sebagai aktor pengolah laporan. Proses dimulai ketika admin membuka *form* laporan pemasukan dan data pendapatan ditampilkan selanjutnya admin melakukan pengelolaan data pemasukan, kemudian dilakukan validasi dan laporan ditampilkan.

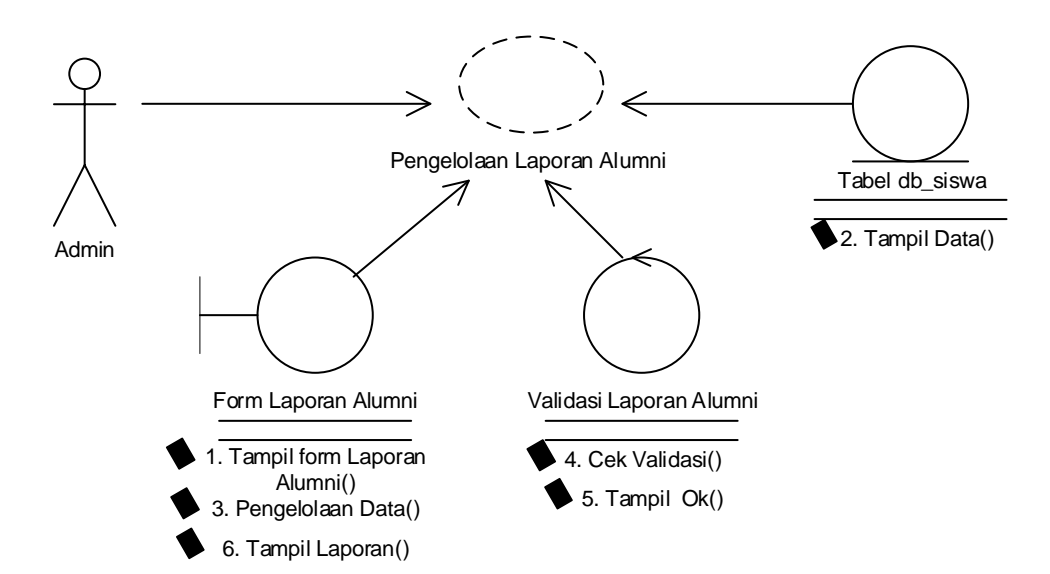

Gambar 3.24. *Use Case Realization* Mengelola Laporan Alumni

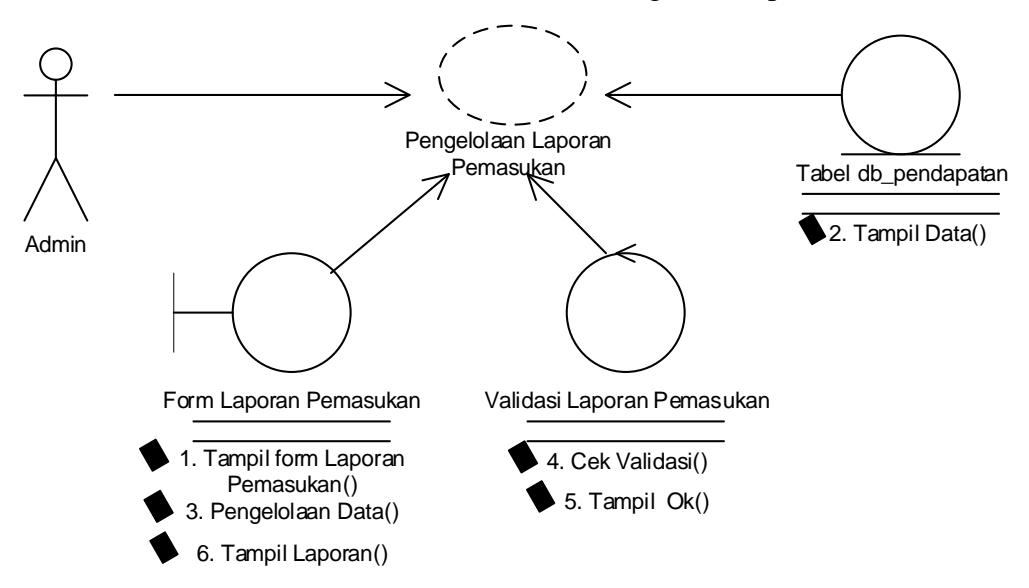

Gambar 3.25. *Use Case Realization* Mengelola Laporan Pemasukan

### **3.2.1.24** *Use Case Realization* **Mengelola Laporan Pengeluaran**

Seperti tampak pada Gambar 3.26 *use case realization* mengelola laporan pengeluaran menggambarkan hubungan antara admin sebagai aktor pengolah laporan. Proses dimulai ketika admin membuka *form* laporan pengeluaran dan data pengeluaran ditampilkan selanjutnya admin melakukan pengelolaan data pengeluaran, kemudian dilakukan validasi dan laporan ditampilkan.

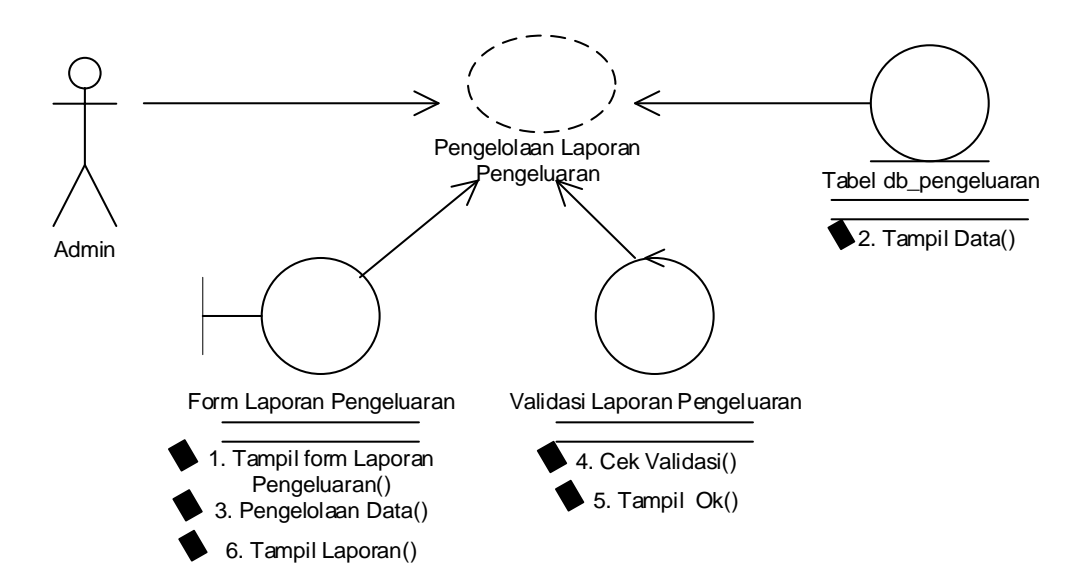

Gambar 3.26. *Use Case Realization* Mengelola Laporan Pengeluaran

#### **3.2.1.25** *Use Case Realization* **Mengelola Laporan Laba dan Rugi**

Seperti tampak pada Gambar 3.27 *use case realization* mengelola laporan laba dan rugi menggambarkan hubungan antara admin sebagai aktor pengolah laporan. Proses dimulai ketika admin membuka *form* laporan laba rugi dan data pendapatan pengeluaran ditampilkan selanjutnya admin melakukan pengelolaan data laba dan rugi, kemudian dilakukan validasi dan laporan ditampilkan.

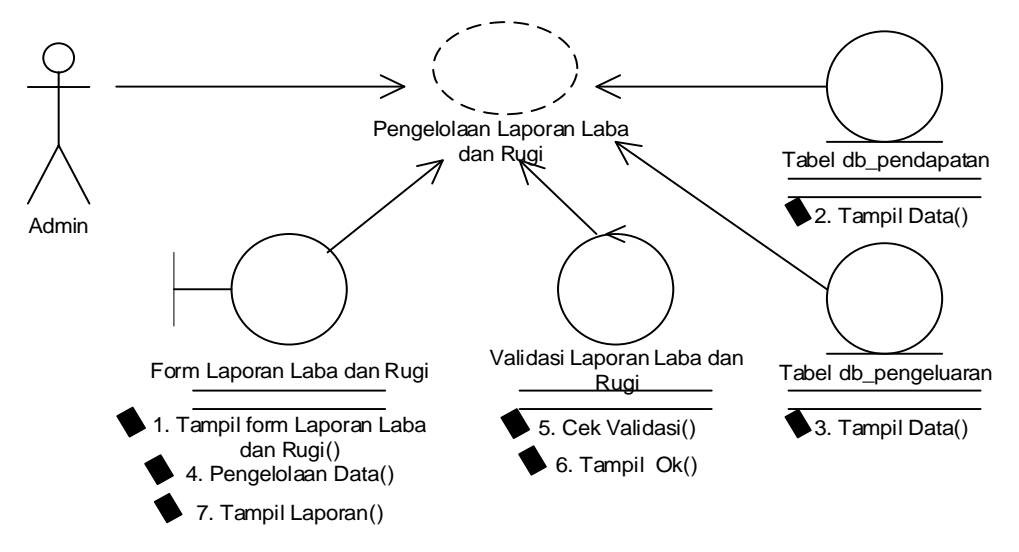

Gambar 3.27. *Use Case Realization* Mengelola Laporan Laba dan Rugi

### **3.2.1.26** *Use Case Realization* **Mengelola Laporan Presensi Guru**

Seperti tampak pada Gambar 3.28 *use case realization* mengelola laporan presensi guru menggambarkan hubungan antara admin sebagai aktor pengolah

laporan. Proses dimulai ketika admin membuka *form* laporan presensi guru begitu juga data guru dan absensi ditampilkan selanjutnya admin melakukan pengelolaan data presensi guru, kemudian dilakukan validasi dan laporan ditampilkan.

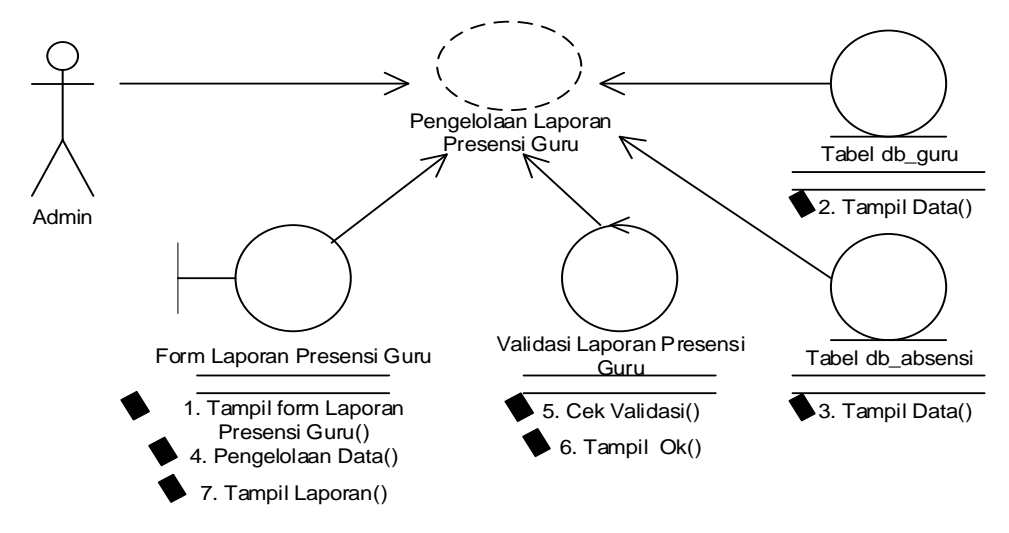

Gambar 3.28. *Use Case Realization* Mengelola Laporan Presensi Guru

### **3.2.1.27** *Use Case Realization* **Mengelola Galeri**

Seperti tampak pada Gambar 3.29 *use case realization* mengelola galeri menggambarkan hubungan antara admin sebagai aktor pengolah galeri. Proses dimulai ketika admin membuka *form* galeri selanjutnya melakukan pengelolaan data galeri, kemudian dilakukan validasi dan data disimpan.

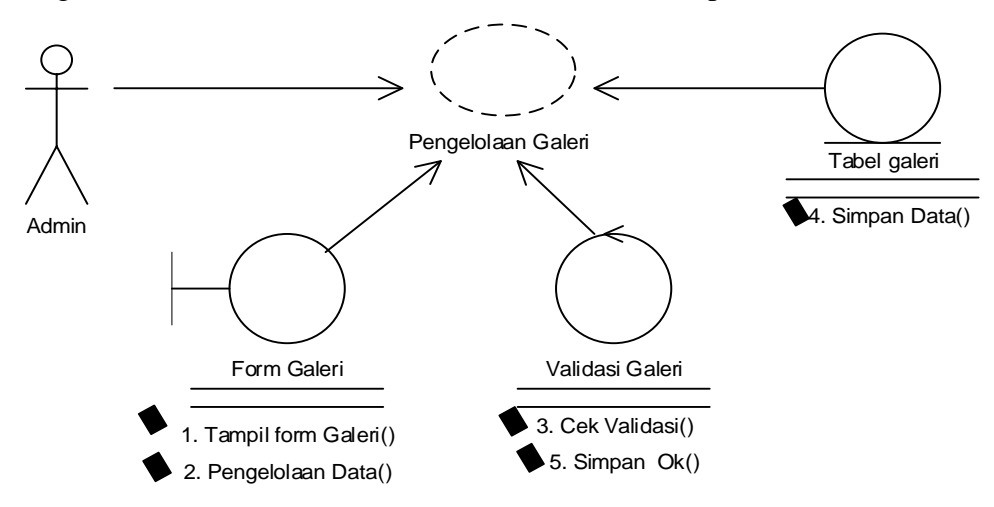

Gambar 3.29. *Use Case Realization* Mengelola Galeri

### **3.2.1.28** *Use Case Realization* **Mengelola** *Backup* **dan** *Recovery*

Seperti tampak pada Gambar 3.30 *use case realization* mengelola *backup* dan *recovery* menggambarkan hubungan antara admin sebagai aktor pengolah *backup* dan *recovery*. Proses dimulai ketika admin membuka *form backup* dan *recovery* selanjutnya melakukan pengelolaan data *backup* dan *recovery*, kemudian dilakukan validasi dan data ditampilkan.

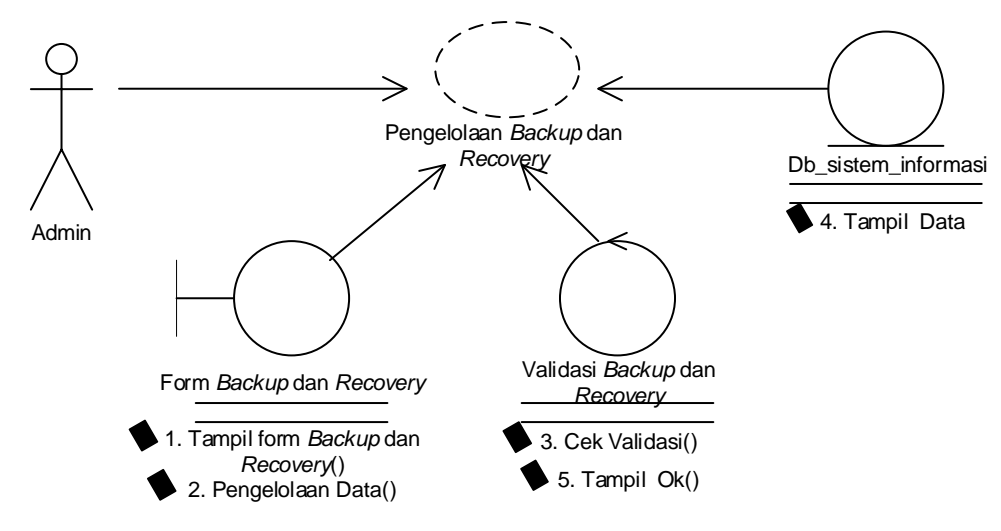

Gambar 3.30. *Use Case Realization* Mengelola *Backup* dan *Recovery*

#### **3.2.1.29** *Use Case Realization* **Mengelola Admin**

Seperti tampak pada Gambar 3.31 *use case realization* mengelola admin menggambarkan hubungan antara admin sebagai aktor pengolah data admin. Proses dimulai ketika admin membuka *form* admin selanjutnya melakukan pengelolaan data admin, kemudian dilakukan validasi dan data disimpan.

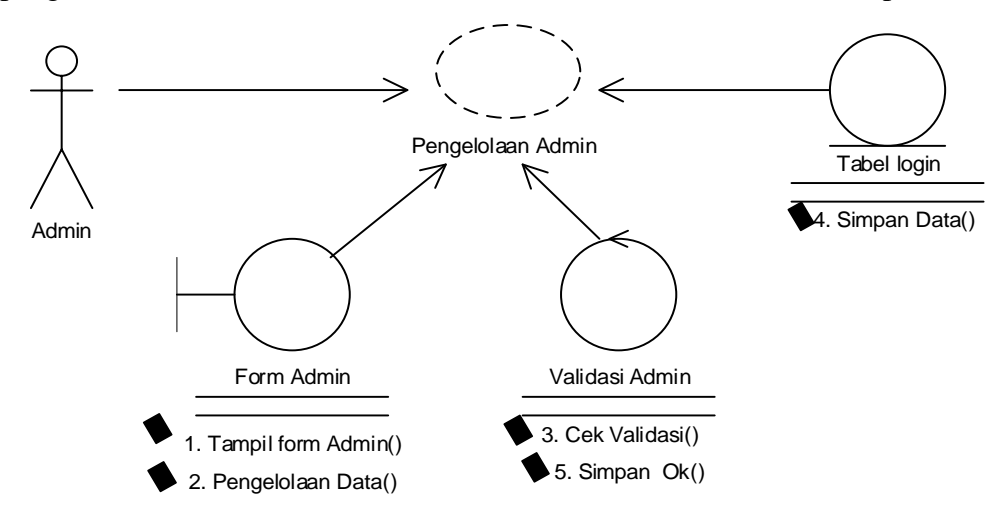

Gambar 3.31. *Use Case Realization* Mengelola Admin

### **3.2.1.30** *Use Case Realization* **Mengakses Halaman Umum**

Seperti tampak pada Gambar 3.32 *use case realization* mengakses halaman umum menggambarkan hubungan antara pengunjung sebagai aktor mengakses halaman umum. Proses dimulai ketika pengunjung membuka halaman umum selanjutnya melihat data halaman umum, kemudian dilakukan validasi dan data ditampilkan.

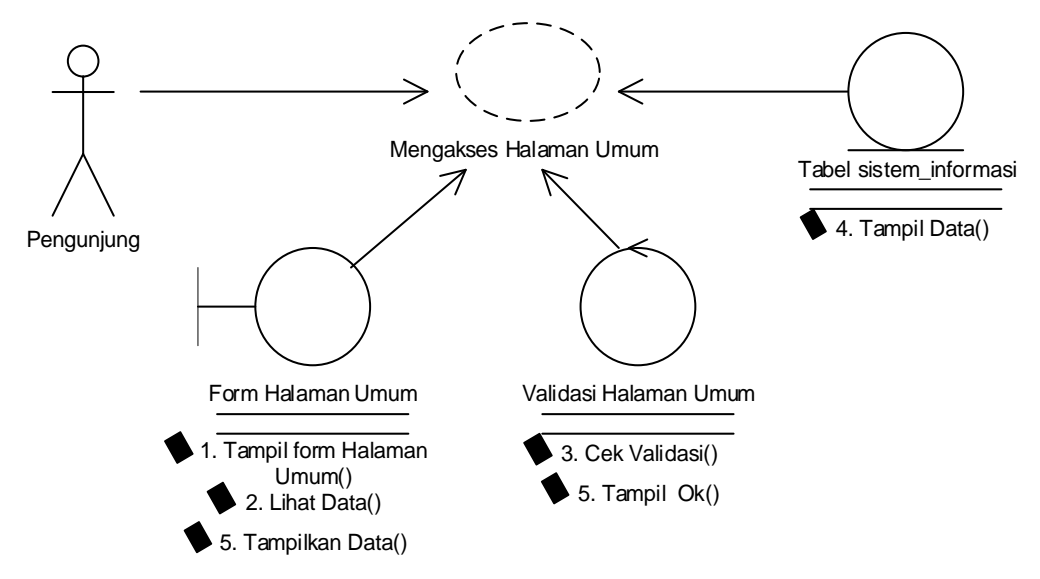

Gambar 3.32. *Use Case Realization* Mengakses Halaman Umum

### **3.2.1.31** *Use Case Realization* **Pendaftaran**

Seperti tampak pada Gambar 3.33 *use case realization* pendaftaran menggambarkan hubungan antara pengunjung sebagai aktor mengakses pendaftaran. Proses dimulai ketika pengunjung membuka *form* pendaftaran selanjutnya melakukan pengelolaan data pendaftaran, kemudian dilakukan validasi dan data disimpan.

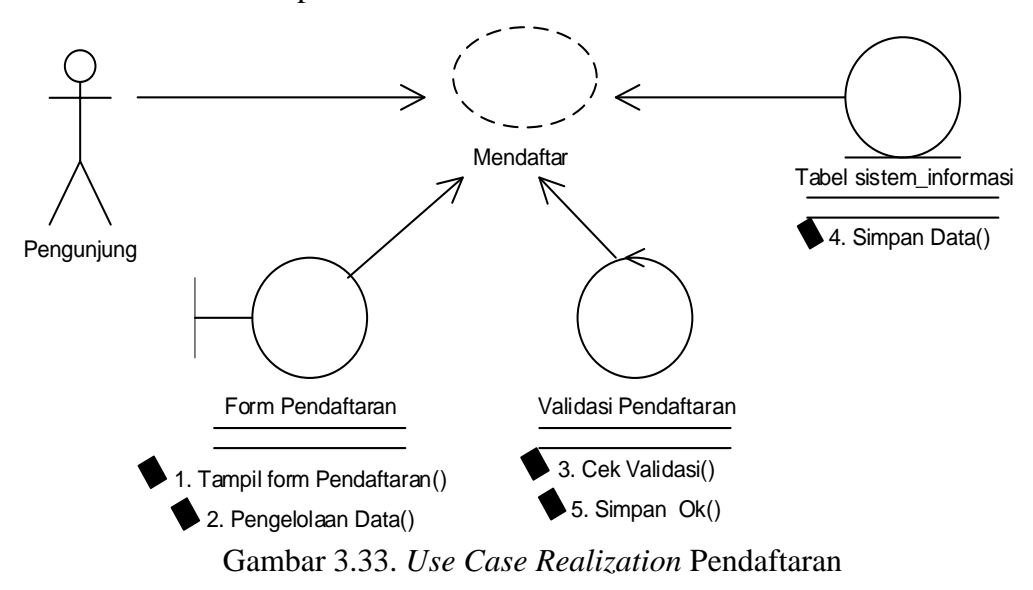

### **3.2.2** *Class Diagram*

*Class Diagram* adalah suatu diagram yang memperlihatkan atau menampilkan struktur dari sebuah sistem. Sistem tersebut akan menampilkan sistem kelas, atribut dan hubungan antara kelas. *Class* atau kelas adalah himpunan dari obyek yang sejenis yang mempunyai atribut (*attribute*) dan perilaku (*behaviors/method*) yang sama. Atribut adalah sebuah nilai data karakteristik yang dimiliki oleh objek sebuah kelas sedangkan *method* adalah perilaku atau operasi yang dikenakan oleh suatu kelas.

Untuk memudahkan pandangan tentang sistem informasi ini, kelompok objek-objek dalam sistem dikelompokan dalam kelas yang saling berelasi seperti terlihat pada Gambar 3.34 *class diagram*.

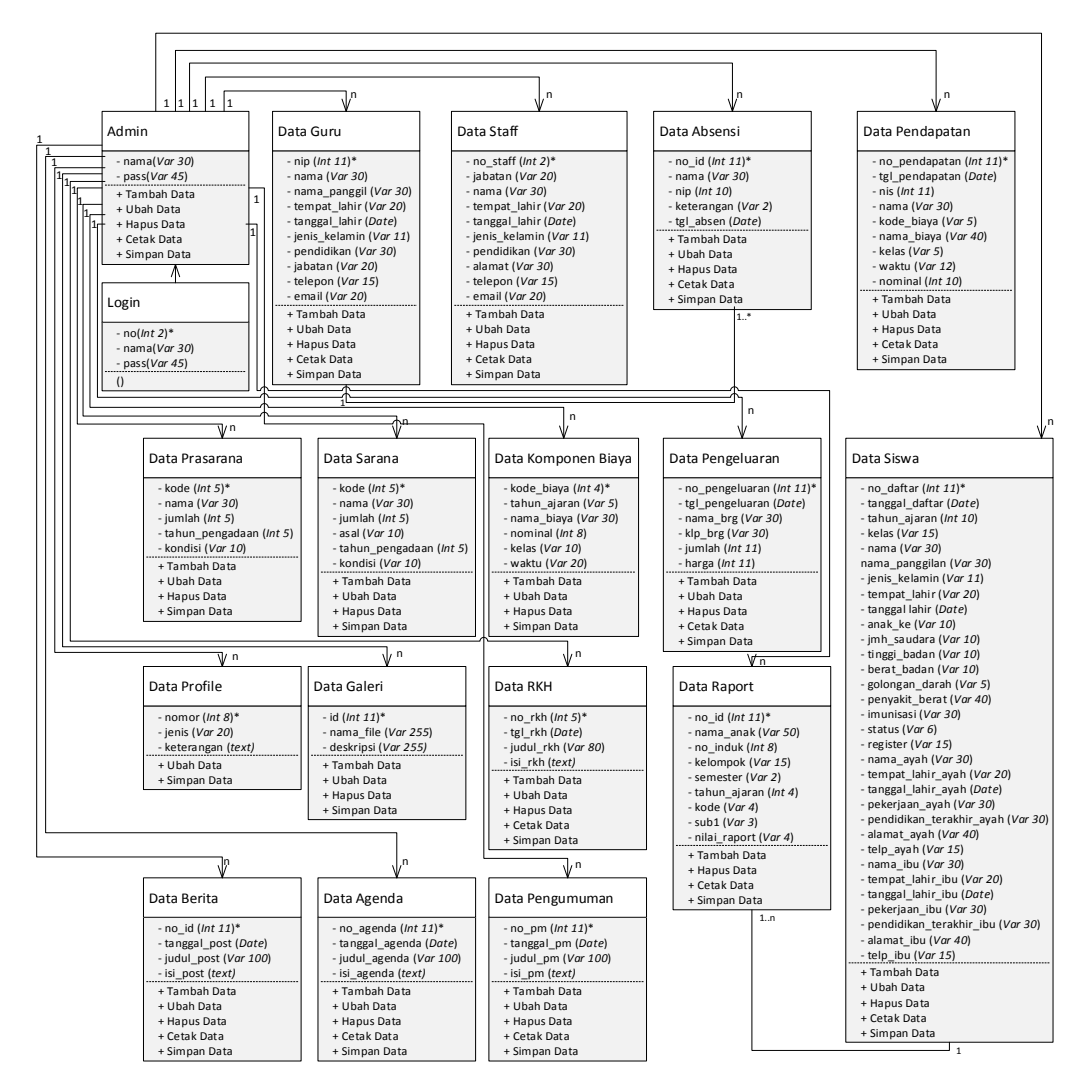

Gambar 3.34. *Class Diagram*

#### **3.2.3** *Activity Diagram*

*Activity diagram* menggambarkan rangkaian aliran dari aktivitas, digunakan untuk mendeskripsikan aktifitas yang dibentuk dalam suatu operasi sehingga dapat juga digunakan untuk aktifitas lainnya seperti *use case* atau interaksi.

### **3.2.3.1** *Activity Diagram* **Proses Mengelola Data Guru**

*Activity diagram* proses mengelola data guru dimulai dari seorang admin memasukan username dan password lalu dilakukan validasi kemudian admin mengelola data guru dan dapat menambah, menghapus, mengedit data guru dan keluar dari *form* (Gambar 3.35.).

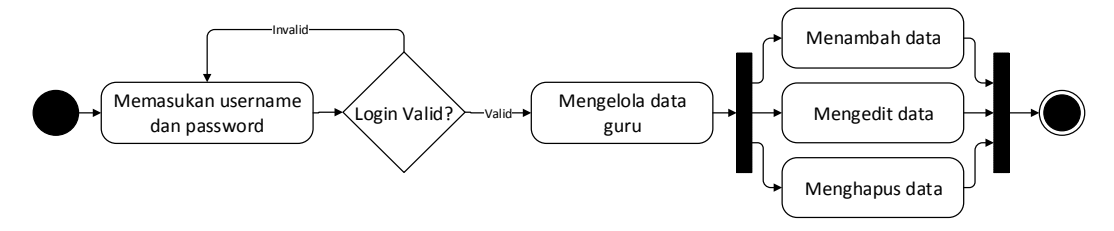

Gambar 3.35. *Activity Diagram* Proses Mengelola Data Guru

#### **3.2.3.2** *Activity Diagram* **Proses Mengelola Data Staff**

*Activity diagram* proses mengelola data staff dimulai dari seorang admin memasukan username dan password lalu dilakukan validasi kemudian admin mengelola data staff dan dapat menambah, menghapus, mengedit data staff dan keluar dari *form* (Gambar 3.36.).

![](_page_21_Figure_8.jpeg)

Gambar 3.36. *Activity Diagram* Proses Mengelola Data Staff

#### **3.2.3.3** *Activity Diagram* **Proses Mengelola Data Siswa**

*Activity diagram* proses mengelola data siswa dimulai dari seorang admin memasukan username dan password lalu dilakukan validasi kemudian admin mengelola data siswa dan dapat menambah, menghapus, mengedit data siswa dan keluar dari *form* (Gambar 3.37.).

![](_page_22_Figure_0.jpeg)

Gambar 3.37. *Activity Diagram* Proses Mengelola Data Siswa

#### **3.2.3.4** *Activity Diagram* **Proses Mengelola Data Alumni**

*Activity diagram* proses mengelola data alumni dimulai dari seorang admin memasukan username dan password lalu dilakukan validasi kemudian admin mengelola data alumni dan dapat menambah, menghapus, mengedit data alumni dan keluar dari *form* (Gambar 3.38.).

![](_page_22_Figure_4.jpeg)

Gambar 3.38. *Activity Diagram* Proses Mengelola Data Alumni

#### **3.2.3.5** *Activity Diagram* **Proses Mengelola Komponen Biaya**

*Activity diagram* proses mengelola komponen biaya dimulai dari seorang admin memasukan username dan password lalu dilakukan validasi kemudian admin mengelola komponen biaya dan dapat menambah, menghapus, mengedit komponen biaya dan keluar dari *form* (Gambar 3.39.).

![](_page_22_Figure_8.jpeg)

Gambar 3.39. *Activity Diagram* Proses Mengelola Komponen Biaya

#### **3.2.3.6** *Activity Diagram* **Proses Mengelola Data Sarana**

*Activity diagram* proses mengelola data sarana dimulai dari seorang admin memasukan username dan password lalu dilakukan validasi kemudian admin mengelola data sarana dan dapat menambah, menghapus, mengedit data sarana dan keluar dari *form* (Gambar 3.40.).

![](_page_23_Figure_0.jpeg)

Gambar 3.40. *Activity Diagram* Proses Mengelola Data Sarana

### **3.2.3.7** *Activity Diagram* **Proses Mengelola Data Prasarana**

*Activity diagram* proses mengelola data prasarana dimulai dari seorang admin memasukan username dan password lalu dilakukan validasi kemudian admin mengelola data prasarana dan dapat menambah, menghapus, mengedit data prasarana dan keluar dari *form* (Gambar 3.41.).

![](_page_23_Figure_4.jpeg)

Gambar 3.41. *Activity Diagram* Proses Mengelola Data Prasarana

#### **3.2.3.8** *Activity Diagram* **Proses Mengelola Transaksi Pendaftaran**

*Activity diagram* proses mengelola transaksi pendaftaran dimulai dari seorang admin memasukan username dan password lalu dilakukan validasi kemudian admin mengelola transaksi pendaftaran dan dapat menghapus, mengedit data transaksi pendaftaran dan keluar dari *form* (Gambar 3.42.).

![](_page_23_Figure_8.jpeg)

Gambar 3.42. *Activity Diagram* Proses Mengelola Transaksi Pendaftaran

#### **3.2.3.9** *Activity Diagram* **Proses Mengelola Transaksi Pembayaran Sekolah**

*Activity diagram* proses mengelola transaksi pembayaran sekolah dimulai dari seorang admin memasukan username dan password lalu dilakukan validasi kemudian admin mengelola transaksi pembayaran sekolah dan dapat menambah,

menghapus, mengedit data transaksi pembayaran sekolah dan keluar dari *form* (Gambar 3.43.).

![](_page_24_Figure_1.jpeg)

Gambar 3.43. *Activity Diagram* Proses Mengelola Transaksi Pembayaran Sekolah

### **3.2.3.10** *Activity Diagram* **Proses Mengelola Transaksi Pengeluaran**

*Activity diagram* proses mengelola transaksi pengeluaran dimulai dari seorang admin memasukan username dan password lalu dilakukan validasi kemudian admin mengelola transaksi pengeluaran dan dapat menambah, menghapus, mengedit data transaksi pembayaran dan keluar dari *form* (Gambar 3.44.).

![](_page_24_Figure_5.jpeg)

Gambar 3.44. *Activity Diagram* Proses Mengelola Transaksi Pengeluaran **3.2.3.11** *Activity Diagram* **Proses Mengelola Transaksi Presensi Guru**

*Activity diagram* proses mengelola transaksi presensi guru dimulai dari seorang admin memasukan username dan password lalu dilakukan validasi kemudian admin mengelola transaksi presensi guru dan dapat meyimpan data transaksi presensi guru dan keluar dari *form* (Gambar 3.45.).

![](_page_24_Figure_8.jpeg)

Gambar 3.45. *Activity Diagram* Proses Mengelola Transaksi Presensi Guru

# **3.2.3.12** *Activity Diagram* **Proses Mengelola Transaksi Akademik Pengisian Raport**

*Activity diagram* proses mengelola transaksi akademik pengisian raport dimulai dari seorang admin memasukan username dan password lalu dilakukan validasi kemudian admin mengelola transaksi akademik pengisian raport dan dapat meyimpan, mencetak data transaksi akademik pengisian raport dan keluar dari *form* (Gambar 3.46.).

![](_page_25_Figure_2.jpeg)

Gambar 3.46. *Activity Diagram* Proses Mengelola Transaksi Akademik Pengisian

```
Raport
```
# **3.2.3.13** *Activity Diagram* **Proses Mengelola Transaksi Akademik Penyusunan RKH**

*Activity diagram* proses mengelola transaksi akademik penyusunan RKH dimulai dari seorang admin memasukan username dan password lalu dilakukan validasi kemudian admin mengelola transaksi akademik penyusunan RKH dan dapat menambah, mengedit, menghapus dan mencetak data transaksi akademik penyusunan RKH dan keluar dari *form* (Gambar 3.47.).

![](_page_25_Figure_7.jpeg)

Gambar 3.47. *Activity Diagram* Proses Mengelola Transaksi Akademik Penyusunan RKH

### **3.2.3.14** *Activity Diagram* **Proses Mengelola Informasi Berita**

*Activity diagram* proses mengelola informasi berita dimulai dari seorang admin memasukan username dan password lalu dilakukan validasi kemudian admin mengelola informasi berita dan dapat menambah, mengedit, dan menghapus data informasi berita dan keluar dari *form* (Gambar 3.48.).

![](_page_26_Figure_1.jpeg)

Gambar 3.48. *Activity Diagram* Proses Mengelola Informasi Berita

#### **3.2.3.15** *Activity Diagram* **Proses Mengelola Informasi Agenda Sekolah**

*Activity diagram* proses mengelola informasi agenda sekolah dimulai dari seorang admin memasukan username dan password lalu dilakukan validasi kemudian admin mengelola informasi agenda sekolah dan dapat menambah, mengedit, dan menghapus data informasi agenda sekolah dan keluar dari *form* (Gambar 3.49.).

![](_page_26_Figure_5.jpeg)

Gambar 3.49. *Activity Diagram* Proses Mengelola Informasi Agenda Sekolah

#### **3.2.3.16** *Activity Diagram* **Proses Mengelola Informasi Pengumuman**

*Activity diagram* proses mengelola informasi pengumuman dimulai dari seorang admin memasukan username dan password lalu dilakukan validasi kemudian admin mengelola informasi pengumuman dan dapat menambah, mengedit, dan menghapus data informasi pengumuman dan keluar dari *form* (Gambar 3.50.).

![](_page_26_Figure_9.jpeg)

Gambar 3.50. *Activity Diagram* Proses Mengelola Informasi Pengumuman

#### **3.2.3.17** *Activity Diagram* **Proses Mengelola Informasi Profile**

*Activity diagram* proses mengelola informasi profile dimulai dari seorang admin memasukan username dan password lalu dilakukan validasi kemudian admin mengelola informasi profile dan dapat mengedit data informasi profile dan keluar dari *form* (Gambar 3.51.).

![](_page_27_Figure_2.jpeg)

Gambar 3.51. *Activity Diagram* Proses Mengelola Informasi Profile

### **3.2.3.18** *Activity Diagram* **Proses Mengelola Informasi Biaya Pendaftaran**

*Activity diagram* proses mengelola informasi biaya pendaftaran dimulai dari seorang admin memasukan username dan password lalu dilakukan validasi kemudian admin mengelola informasi biaya pendaftaran dan dapat mengedit data informasi biaya pendaftaran dan keluar dari *form* (Gambar 3.52.).

![](_page_27_Figure_6.jpeg)

Gambar 3.52. *Activity Diagram* Proses Mengelola Informasi Biaya Pendaftaran

#### **3.2.3.19** *Activity Diagram* **Proses Mengelola Laporan Guru**

*Activity diagram* proses mengelola laporan guru dimulai dari seorang admin memasukan username dan password lalu dilakukan validasi kemudian admin mengelola laporan guru dan dapat mencari dan mencetak data laporan guru dan keluar dari *form* (Gambar 3.53.).

![](_page_27_Figure_10.jpeg)

Gambar 3.53. *Activity Diagram* Proses Mengelola Laporan Guru

#### **3.2.3.20** *Activity Diagram* **Proses Mengelola Laporan Staff**

*Activity diagram* proses mengelola laporan staff dimulai dari seorang admin memasukan username dan password lalu dilakukan validasi kemudian admin mengelola laporan staff dan dapat mencari dan mencetak data laporan staff dan keluar dari *form* (Gambar 3.54.).

![](_page_28_Figure_1.jpeg)

Gambar 3.54. *Activity Diagram* Proses Mengelola Laporan Staff

#### **3.2.3.21** *Activity Diagram* **Proses Mengelola Laporan Siswa**

*Activity diagram* proses mengelola laporan siswa dimulai dari seorang admin memasukan username dan password lalu dilakukan validasi kemudian admin mengelola laporan siswa dan dapat mencari dan mencetak data laporan siswa dan keluar dari *form* (Gambar 3.55.).

![](_page_28_Figure_5.jpeg)

Gambar 3.55. *Activity Diagram* Proses Mengelola Laporan Siswa

#### **3.2.3.22** *Activity Diagram* **Proses Mengelola Laporan Alumni**

*Activity diagram* proses mengelola laporan alumni dimulai dari seorang admin memasukan username dan password lalu dilakukan validasi kemudian admin mengelola laporan alumni dan dapat mencari dan mencetak data laporan alumni dan keluar dari *form* (Gambar 3.56.).

![](_page_28_Figure_9.jpeg)

Gambar 3.56. *Activity Diagram* Proses Mengelola Laporan alumni

#### **3.2.3.23** *Activity Diagram* **Proses Mengelola Laporan Pemasukan**

*Activity diagram* proses mengelola laporan pemasukan dimulai dari seorang admin memasukan username dan password lalu dilakukan validasi kemudian admin mengelola laporan pemasukan dan dapat mencari dan mencetak data laporan pemasukan dan keluar dari *form* (Gambar 3.57.).

![](_page_29_Figure_0.jpeg)

Gambar 3.57. *Activity Diagram* Proses Mengelola Laporan Pemasukan

## **3.2.3.24** *Activity Diagram* **Proses Mengelola Laporan Pengeluaran**

*Activity diagram* proses mengelola laporan pengeluaran dimulai dari seorang admin memasukan username dan password lalu dilakukan validasi kemudian admin mengelola laporan pengeluaran dan dapat mencari dan mencetak data laporan pengeluaran dan keluar dari *form* (Gambar 3.58.).

![](_page_29_Figure_4.jpeg)

Gambar 3.58. *Activity Diagram* Proses Mengelola Laporan Pengeluaran

## **3.2.3.25** *Activity Diagram* **Proses Mengelola Laporan Laba dan Rugi**

*Activity diagram* proses mengelola laporan laba dan rugi dimulai dari seorang admin memasukan username dan password lalu dilakukan validasi kemudian admin mengelola laporan laba dan rugi dan dapat mencari dan mencetak data laporan laba dan rugi dan keluar dari *form* (Gambar 3.59.).

![](_page_29_Figure_8.jpeg)

Gambar 3.59. *Activity Diagram* Proses Mengelola Laporan Laba dan Rugi

### **3.2.3.26** *Activity Diagram* **Proses Mengelola Laporan Presensi Guru**

*Activity diagram* proses mengelola laporan presensi guru dimulai dari seorang admin memasukan username dan password lalu dilakukan validasi kemudian admin mengelola laporan presensi guru dan dapat mencari dan mencetak data laporan presensi guru dan keluar dari *form* (Gambar 3.60.).

![](_page_30_Figure_0.jpeg)

Gambar 3.60. *Activity Diagram* Proses Mengelola Laporan Presensi Guru

## **3.2.3.27** *Activity Diagram* **Proses Mengelola Galeri**

*Activity diagram* proses mengelola galeri dimulai dari seorang admin memasukan username dan password lalu dilakukan validasi kemudian admin mengelola galeri dan dapat menambah, mengedit dan menghapus data galeri dan keluar dari *form* (Gambar 3.61.).

![](_page_30_Figure_4.jpeg)

Gambar 3.61. *Activity Diagram* Proses Mengelola Galeri

## **3.2.3.28** *Activity Diagram* **Proses Mengelola Admin**

*Activity diagram* proses mengelola admin dimulai dari seorang admin memasukan username dan password lalu dilakukan validasi kemudian admin mengelola admin dan dapat mengedit data admin dan keluar dari *form* (Gambar 3.62.).

![](_page_30_Figure_8.jpeg)

Gambar 3.62. *Activity Diagram* Proses Mengelola Admin

### **3.2.3.29** *Activity Diagram* **Proses Mengelola** *Backup* **dan** *Recovery*

*Activity diagram* proses mengelola *backup* dan *recovery* dimulai dari seorang admin memasukan username dan password lalu dilakukan validasi kemudian admin mengelola *backup* dan *recovery* dan dapat menyimpan dan mengunggah data *backup* dan *recovery* dan keluar dari *form* (Gambar 3.63.).

![](_page_31_Figure_0.jpeg)

Gambar 3.63. *Activity Diagram* Proses Mengelola *Backup* dan *Recovery*

#### **3.2.3.30** *Activity Diagram* **Proses Mengakses Halaman Umum**

*Activity diagram* proses mengakses halaman umum dimulai dari seorang admin atau pengunjung mengakses halaman umum dan data ditampilkan kemudian admin atau pengunjung dapat keluar dari *form* (Gambar 3.64.).

![](_page_31_Figure_4.jpeg)

Gambar 3.64. *Activity Diagram* Proses Mengakses Halaman umum

#### **3.2.3.31** *Activity Diagram* **Proses Mengakses Pendaftaran**

*Activity diagram* proses mengakses pendaftaran dimulai dari seorang pengunjung mengakses pendaftaran dan dapat mendaftar kemudian pengunjung dapat keluar dari *form* (Gambar 3.65.).

![](_page_31_Figure_8.jpeg)

Gambar 3.65. *Activity Diagram* Proses Mengakses Pendaftaran

### **3.2.4** *Sequence Diagram*

Diagram yang menggambarkan bagaimana objek berinteraksi dengan objek lainnya melalui pesan (*message*) yang disampaikan, disusun dalam urutan kejadian atau waktu dan secara khusus berasosiasi dengan *use case*.

### **3.2.4.1** *Sequence Diagram* **Mengelola Data Guru**

*Sequence diagram* mengelola data guru dimulai dengan admin sebagai *aktor* membuka dan melakukan pengelolaan data pada form data guru, kemudian sistem melakukan validasi data, apabila validasi *valid,* maka sistem akan melakukan proses penyimpanan data ke dalam tabel data guru selanjutnya proses simpan data (Gambar 3.66.).

![](_page_32_Figure_0.jpeg)

Gambar 3.66. *Sequence Diagram* Mengelola Data Guru

### **3.2.4.2** *Sequence Diagram* **Mengelola Data Staff**

*Sequence diagram* mengelola data staff dimulai dengan admin sebagai *aktor* membuka dan melakukan pengelolaan data pada form data staff, kemudian sistem melakukan validasi data, apabila validasi *valid,* maka sistem akan melakukan proses penyimpanan data ke dalam tabel data staff selanjutnya proses simpan data (Gambar 3.67.).

![](_page_32_Figure_4.jpeg)

Gambar 3.67. *Sequence Diagram* Mengelola Data Staff

### **3.2.4.3** *Sequence Diagram* **Mengelola Data Siswa**

*Sequence diagram* mengelola data siswa dimulai dengan admin sebagai *aktor* membuka dan melakukan pengelolaan data pada form data siswa, kemudian sistem melakukan validasi data, apabila validasi *valid,* maka sistem akan melakukan proses penyimpanan data ke dalam tabel data siswa selanjutnya proses simpan data (Gambar 3.68.).

#### **3.2.4.4** *Sequence Diagram* **Mengelola Data Alumni**

*Sequence diagram* mengelola data alumni dimulai dengan admin sebagai *aktor* membuka dan melakukan pengelolaan data pada form data alumni, kemudian sistem melakukan validasi data, apabila validasi *valid,* maka sistem akan melakukan proses penyimpanan data ke dalam tabel data siswa selanjutnya proses simpan data (Gambar 3.69.).

![](_page_33_Figure_4.jpeg)

Gambar 3.68. *Sequence Diagram* Mengelola Data Siswa

![](_page_34_Figure_0.jpeg)

Gambar 3.69. *Sequence Diagram* Mengelola Data Alumni

### **3.2.4.5** *Sequence Diagram* **Mengelola Komponen Biaya**

*Sequence diagram* mengelola komponen biaya dimulai dengan admin sebagai *aktor* membuka dan melakukan pengelolaan data pada form komponen biaya, kemudian sistem melakukan validasi data, apabila validasi *valid,* maka sistem akan melakukan proses penyimpanan data ke dalam tabel komponen biaya selanjutnya proses simpan data (Gambar 3.70.).

![](_page_34_Figure_4.jpeg)

Gambar 3.70. *Sequence Diagram* Mengelola Komponen Biaya

### **3.2.4.6** *Sequence Diagram* **Mengelola Data Sarana**

*Sequence diagram* mengelola data sarana dimulai dengan admin sebagai *aktor* membuka dan melakukan pengelolaan data pada form data sarana, kemudian sistem melakukan validasi data, apabila validasi *valid,* maka sistem akan melakukan proses penyimpanan data ke dalam tabel data sarana selanjutnya proses simpan data (Gambar 3.71.).

#### **3.2.4.7** *Sequence Diagram* **Mengelola Data Prasarana**

*Sequence diagram* mengelola data prasarana dimulai dengan admin sebagai *aktor* membuka dan melakukan pengelolaan data pada form data prasarana, kemudian sistem melakukan validasi data, apabila validasi *valid,* maka sistem akan melakukan proses penyimpanan data ke dalam tabel data prasarana selanjutnya proses simpan data (Gambar 3.72.).

![](_page_35_Figure_4.jpeg)

Gambar 3.71. *Sequence Diagram* Mengelola Data Sarana

![](_page_36_Figure_0.jpeg)

Gambar 3.72. *Sequence Diagram* Mengelola Data Prasarana

#### **3.2.4.8** *Sequence Diagram* **Mengelola Transaksi Pendaftaran**

*Sequence diagram* mengelola transaksi pendaftaran dimulai dengan admin sebagai *aktor* membuka dan data ditampilkan kemudian melakukan pengelolaan data pada form transaksi pendaftaran, kemudian sistem melakukan validasi data, apabila validasi *valid,* maka sistem akan melakukan proses penyimpanan data ke dalam tabel data prasarana selanjutnya proses simpan data (Gambar 3.73.).

![](_page_36_Figure_4.jpeg)

Gambar 3.73. *Sequence Diagram* Mengelola Transaksi Pendaftaran

### **3.2.4.9** *Sequence Diagram* **Mengelola Transaksi Pembayaran Sekolah**

*Sequence diagram* mengelola transaksi pembayaran sekolah dimulai dengan admin sebagai *aktor* membuka dan melakukan pengelolaan data pada form transaksi pembayaran sekolah, kemudian sistem melakukan validasi data, apabila validasi *valid,* maka sistem akan melakukan proses penyimpanan data ke dalam tabel pendapatan selanjutnya proses simpan data (Gambar 3.74.).

#### **3.2.4.10** *Sequence Diagram* **Mengelola Transaksi Pengeluaran**

*Sequence diagram* mengelola transaksi pengeluaran dimulai dengan admin sebagai *aktor* membuka dan melakukan pengelolaan data pada form transaksi pengeluaran, kemudian sistem melakukan validasi data, apabila validasi *valid,* maka sistem akan melakukan proses penyimpanan data ke dalam tabel pengeluaran selanjutnya proses simpan data (Gambar 3.75.).

![](_page_37_Figure_4.jpeg)

Gambar 3.74. *Sequence Diagram* Mengelola Transaksi Pembayaran Sekolah

![](_page_38_Figure_0.jpeg)

Gambar 3.75. *Sequence Diagram* Mengelola Transaksi Pengeluaran

## **3.2.4.11** *Sequence Diagram* **Mengelola Transaksi Presensi Guru**

*Sequence diagram* mengelola transaksi presensi guru dimulai dengan admin sebagai *aktor* membuka dan melakukan pengelolaan data pada form transaksi presensi guru, kemudian sistem melakukan validasi data, apabila validasi *valid,* maka sistem akan melakukan proses penyimpanan data ke dalam tabel absensi selanjutnya proses simpan data (Gambar 3.76.).

![](_page_38_Figure_4.jpeg)

Gambar 3.76. *Sequence Diagram* Mengelola Transaksi Presensi Guru **3.2.4.12** *Sequence Diagram* **Mengelola Transaksi Akademik Pengisian Raport**

*Sequence diagram* mengelola transaksi akademik pengisian raport dimulai dengan admin sebagai *aktor* membuka *form* dan menampilkan data siswa kemudian melakukan pengelolaan data pada form transaksi akademik pengisian

raport, kemudian sistem melakukan validasi data, apabila validasi *valid,* maka sistem akan melakukan proses penyimpanan data ke dalam tabel raport selanjutnya proses simpan data dan tampil laporan (Gambar 3.77.).

![](_page_39_Figure_1.jpeg)

Gambar 3.77. *Sequence Diagram* Mengelola Transaksi Akademik Pengisian

#### Raport

# **3.2.4.13** *Sequence Diagram* **Mengelola Transaksi Akademik Penyusunan RKH**

*Sequence diagram* mengelola transaksi akademik penyusunan RKH dimulai dengan admin sebagai *aktor* membuka dan melakukan pengelolaan data pada form transaksi akademik penyusunan RKH, kemudian sistem melakukan validasi data, apabila validasi *valid,* maka sistem akan melakukan proses penyimpanan data ke dalam tabel rkh selanjutnya proses simpan data (Gambar 3.78.).

#### **3.2.4.14** *Sequence Diagram* **Mengelola Informasi Berita**

*Sequence diagram* mengelola informasi berita dimulai dengan admin sebagai *aktor* membuka dan melakukan pengelolaan data pada form informasi berita, kemudian sistem melakukan validasi data, apabila validasi *valid,* maka sistem akan melakukan proses penyimpanan data ke dalam tabel berita selanjutnya proses simpan data (Gambar 3.79.).

![](_page_40_Figure_0.jpeg)

Gambar 3.78. *Sequence Diagram* Mengelola Transaksi Akademik Penyusunan

RKH

![](_page_40_Figure_3.jpeg)

Gambar 3.79. *Sequence Diagram* Mengelola Informasi Berita

### **3.2.4.15** *Sequence Diagram* **Mengelola Informasi Agenda Sekolah**

*Sequence diagram* mengelola informasi agenda sekolah dimulai dengan admin sebagai *aktor* membuka dan melakukan pengelolaan data pada form informasi agenda sekolah, kemudian sistem melakukan validasi data, apabila validasi *valid,* maka sistem akan melakukan proses penyimpanan data ke dalam tabel agenda selanjutnya proses simpan data (Gambar 3.80.).

![](_page_41_Figure_0.jpeg)

Gambar 3.80. *Sequence Diagram* Mengelola Informasi Agenda Sekolah

#### **3.2.4.16** *Sequence Diagram* **Mengelola Informasi Pengumuman**

*Sequence diagram* mengelola informasi pengumuman dimulai dengan admin sebagai *aktor* membuka dan melakukan pengelolaan data pada form informasi pengumuman, kemudian sistem melakukan validasi data, apabila validasi *valid,* maka sistem akan melakukan proses penyimpanan data ke dalam tabel pengumuman selanjutnya proses simpan data (Gambar 3.81.).

![](_page_41_Figure_4.jpeg)

Gambar 3.81. *Sequence Diagram* Mengelola Informasi Pengumuman

#### **3.2.4.17** *Sequence Diagram* **Mengelola Informasi Profile**

*Sequence diagram* mengelola informasi profile dimulai dengan admin sebagai *aktor* membuka dan melakukan pengelolaan data pada form informasi

profile, kemudian sistem melakukan validasi data, apabila validasi *valid,* maka sistem akan melakukan proses penyimpanan data ke dalam tabel profile selanjutnya proses simpan data (Gambar 3.82.).

![](_page_42_Figure_1.jpeg)

Gambar 3.82. *Sequence Diagram* Mengelola Informasi Profile

### **3.2.4.18** *Sequence Diagram* **Mengelola Informasi Biaya Pendaftaran**

*Sequence diagram* mengelola informasi biaya pendaftaran dimulai dengan admin sebagai *aktor* membuka dan melakukan pengelolaan data pada form informasi biaya pendaftaran, kemudian sistem melakukan validasi data, apabila validasi *valid,* maka sistem akan melakukan proses penyimpanan data ke dalam tabel biaya selanjutnya proses simpan data (Gambar 3.83.).

![](_page_42_Figure_5.jpeg)

Gambar 3.83. *Sequence Diagram* Mengelola Informasi Biaya Pendaftaran

### **3.2.4.19** *Sequence Diagram* **Mengelola Laporan Guru**

*Sequence diagram* mengelola laporan guru dimulai dengan admin sebagai *aktor* membuka form laporan guru kemudian data guru ditampilkan dan admin melakukan pengelolaan data pada form laporan guru, kemudian sistem melakukan validasi data, apabila validasi *valid,* maka sistem akan menampilkan laporan (Gambar 3.84.).

![](_page_43_Figure_2.jpeg)

Gambar 3.84. *Sequence Diagram* Mengelola Laporan Guru

#### **3.2.4.20** *Sequence Diagram* **Mengelola Laporan Staff**

*Sequence diagram* mengelola laporan staff dimulai dengan admin sebagai *aktor* membuka form laporan staff kemudian data staff ditampilkan dan admin melakukan pengelolaan data pada form laporan staff, kemudian sistem melakukan validasi data, apabila validasi *valid,* maka sistem akan menampilkan laporan (Gambar 3.85.).

### **3.2.4.21** *Sequence Diagram* **Mengelola Laporan Siswa**

*Sequence diagram* mengelola laporan siswa dimulai dengan admin sebagai *aktor* membuka form laporan siswa kemudian data siswa ditampilkan dan admin melakukan pengelolaan data pada form laporan siswa, kemudian sistem melakukan validasi data, apabila validasi *valid,* maka sistem akan menampilkan laporan (Gambar 3.86.).

![](_page_44_Figure_0.jpeg)

4. Cek Validasi() : Data Invalid

2. Tampil Data()

6. Tampil Laporan( )

5. Tampil Ok( )

Gambar 3.86. *Sequence Diagram* Mengelola Laporan Siswa

### **3.2.4.22** *Sequence Diagram* **Mengelola Laporan Alumni**

3. Pengelolaan Data()

*Sequence diagram* mengelola laporan alumni dimulai dengan admin sebagai *aktor* membuka form laporan alumni kemudian data alumni ditampilkan dan admin melakukan pengelolaan data pada form laporan alumni, kemudian sistem melakukan validasi data, apabila validasi *valid,* maka sistem akan menampilkan laporan (Gambar 3.87.).

![](_page_45_Figure_0.jpeg)

Gambar 3.87. *Sequence Diagram* Mengelola Laporan Alumni

### **3.2.4.23** *Sequence Diagram* **Mengelola Laporan Pemasukan**

*Sequence diagram* mengelola laporan pemasukan dimulai dengan admin sebagai *aktor* membuka form laporan pemasukan kemudian data pemasukan ditampilkan dan admin melakukan pengelolaan data pada form laporan pemasukan, kemudian sistem melakukan validasi data, apabila validasi *valid,* maka sistem akan menampilkan laporan (Gambar 3.88.).

![](_page_45_Figure_4.jpeg)

Gambar 3.88. *Sequence Diagram* Mengelola Laporan Pemasukan

## **3.2.4.24** *Sequence Diagram* **Mengelola Laporan Pengeluaran**

*Sequence diagram* mengelola laporan pengeluaran dimulai dengan admin sebagai *aktor* membuka form laporan pengeluaran kemudian data pengeluaran

ditampilkan dan admin melakukan pengelolaan data pada form laporan pengeluaran, kemudian sistem melakukan validasi data, apabila validasi *valid,* maka sistem akan menampilkan laporan (Gambar 3.89.).

![](_page_46_Figure_1.jpeg)

Gambar 3.89. *Sequence Diagram* Mengelola Laporan Pengeluaran

#### **3.2.4.25** *Sequence Diagram* **Mengelola Laporan Laba dan Rugi**

*Sequence diagram* mengelola laporan laba dan rugi dimulai dengan admin sebagai *aktor* membuka form laporan laba dan rugi kemudian data pengeluaran dan pendapatan ditampilkan kemudian admin melakukan pengelolaan data pada form laporan laba dan rugi, sistem melakukan validasi data, apabila validasi *valid,* maka sistem akan menampilkan laporan (Gambar 3.89.).

### **3.2.4.26** *Sequence Diagram* **Mengelola Laporan Presensi Guru**

*Sequence diagram* mengelola laporan presensi guru dimulai dengan admin sebagai *aktor* membuka form laporan guru kemudian data guru dan absensi ditampilkan kemudian admin melakukan pengelolaan data pada form laporan presensi guru, kemudian sistem melakukan validasi data, apabila validasi *valid,* maka sistem akan menampilkan laporan (Gambar 3.90.).

![](_page_47_Figure_0.jpeg)

Gambar 3.89. *Sequence Diagram* Mengelola Laporan Laba dan Rugi

![](_page_47_Figure_2.jpeg)

Gambar 3.90. *Sequence Diagram* Mengelola Laporan Presensi Guru

#### **3.2.4.27** *Sequence Diagram* **Mengelola Galeri**

*Sequence diagram* mengelola galeri dimulai dengan admin sebagai *aktor* membuka form galeri kemudian admin melakukan pengelolaan data pada form galeri, kemudian sistem melakukan validasi data, apabila validasi *valid,* maka sistem akan melakukan proses penyimpanan data ke dalam tabel galeri selanjutnya proses simpan data (Gambar 3.91.).

![](_page_48_Figure_0.jpeg)

Gambar 3.91. *Sequence Diagram* Mengelola Galeri

### **3.2.4.28** *Sequence Diagram* **Mengelola** *Backup* **dan** *Recovery*

*Sequence diagram* mengelola *backup* dan *recovery* dimulai dengan admin sebagai *aktor* membuka form *backup* dan *recovery* kemudian admin melakukan pengelolaan data pada form *backup* dan *recovery*, kemudian sistem melakukan validasi data, apabila validasi *valid,* maka sistem akan menampilkan data (Gambar 3.92.).

![](_page_48_Figure_4.jpeg)

Gambar 3.92. *Sequence Diagram* Mengelola *Backup* dan *Recovery*

### **3.2.4.29** *Sequence Diagram* **Mengelola Admin**

*Sequence diagram* mengelola Admin dimulai dengan admin sebagai *aktor* membuka form admin kemudian admin melakukan pengelolaan data pada form admin, kemudian sistem melakukan validasi data, apabila validasi *valid,*

maka sistem akan melakukan proses penyimpanan data ke dalam tabel admin selanjutnya proses simpan data (Gambar 3.93.).

![](_page_49_Figure_1.jpeg)

Gambar 3.93. *Sequence Diagram* Mengelola Admin

#### **3.2.4.30** *Sequence Diagram* **Mengakses Halaman Umum**

*Sequence diagram* mengakses halaman umum dimulai dengan pengunjung sebagai *aktor* membuka form umum kemudian pengunjung mendapatkan informasi(Gambar 3.94.).

![](_page_49_Figure_5.jpeg)

Gambar 3.94. *Sequence Diagram* Mengakses Halaman Utama

### **3.2.4.31** *Sequence Diagram* **Mengelola Pendaftaran**

*Sequence diagram* mengelola pendaftaran dimulai dengan pengunjung sebagai *aktor* membuka form umum kemudian pengunjung melakukan pengelolaan data pada form pendaftaran, kemudian sistem melakukan validasi

data, apabila validasi *valid,* maka sistem akan melakukan proses penyimpanan data ke dalam tabel siswa selanjutnya proses simpan data (Gambar 3.95.).

![](_page_50_Figure_1.jpeg)

Gambar 3.95. *Sequence Diagram* Mengelola Pendaftaran

### **3.2.5** *Component Diagram*

*Component diagram* menggambarkan struktur dan hubungan antar komponen perangkat lunak termasuk ketergantungan satu dengan lainnya. Dapat juga berupa *interface*, yaitu kumpulan layanan yang disediakan sebuah komponen untuk komponan lain. Seperti terlihat dalam Gambar 3.96. *component diagram* dalam sistem informasi ini terbagi menjadi empat, yaitu *interface*, *maintenance* informasi, maintenance sistem informasi akademik, data actor yang semuanya saling berelasi satu dengan yang lainnya.

![](_page_50_Figure_5.jpeg)

Gambar 3.96. *Component Diagram*

### **3.2.6** *Deployment Diagram*

*Deployment Diagram* jika diartikan dalam Bahasa Indonesia berarti diagram pendistribusian. Sesuai dengan kebutuhan sistem yang akan diterapkan dimana sistem membutuhkan jaringan local atau local area network (LAN) untuk menghubungkan komputer server dengan komputer client (Gambar 3.97. *Deployment Diagram*).

![](_page_51_Figure_2.jpeg)

Gambar 3.97. *Deployment Diagram*

## **3.2.7 Desain** *Layout Form***,** *Proses* **dan** *Output*

### **3.2.7.1 Desain** *Form* **Halaman Umum**

Desain *Form* halaman utama merupakan tampilan setelah mengakses *website* sistem informasi. *From* halaman utama memuat menu umum seperti home, profil, warga sekolah, informasi, galeri, penerimaan siswa, peta situs dan login (Gambar 3.98.).

| <b>LOGO</b>                                                                                                    |  | Facebook: Paud Al Abyan | Phone (0271) 734 724 - 085876435955            |                                        | SISTEM INFORMASI PAUD AL-ABYAN<br>Jl. Sidomukti Barat No.8 RT03 RW05 Pajang Laweyan Surakarta |  |  |  |  |  |
|----------------------------------------------------------------------------------------------------|--|-------------------------|------------------------------------------------|----------------------------------------|-----------------------------------------------------------------------------------------------|--|--|--|--|--|
| <b>INFORMASI</b><br><b>HOME</b><br><b>GALERI</b><br><b>PETA SITUS</b><br><b>PROFIL</b><br><b>WARGA SEKOLAH</b><br>PENERIMA AN SISWA |  |                         |                                                |                                        |                                                                                               |  |  |  |  |  |
|                                                                                                    |  |                         |                                                | Judul (Varchar(8))<br>Isi (Mediumtext) |                                                                                               |  |  |  |  |  |
|                                                                                                    |  |                         | Copyright 2015 @Sistem Informasi PAUD Al-Abyan |                                        |                                                                                               |  |  |  |  |  |

Gambar 3.98. Desain *Form* Halaman Umum

## **3.2.7.2 Desain** *Form Home*

Desain *Form* home merupakan salah satu tampilan dari menu halaman utama sistem informasi. Desain *From* home memuat informasi dari sistem informasi akademik (Gambar 3.99.).

|                                                                                                    | <b>LOGO</b> |  | SISTEM INFORMASI PAUD AL-ABYAN<br>Jl. Sidomukti Barat No.8 RT03 RW05 Pajang Laweyan Surakarta<br>Phone (0271) 734 724 - 085876435955<br>Facebook: Paud Al Abyan |                                                |                                        |  |  |  |  |  |  |  |
|----------------------------------------------------------------------------------------------------|-------------|--|----------------------------------------------------------------------------------------------------|------------------------------------------------|----------------------------------------|--|--|--|--|--|--|--|
| <b>INFORMASI</b><br><b>LOGIN</b><br><b>HOME</b><br><b>PROFIL</b><br><b>WARGA SEKOLAH</b><br><b>GALERI</b><br>PENERIMA AN SISWA<br>PETA SITUS |             |  |                                                                                                    |                                                |                                        |  |  |  |  |  |  |  |
|                                                                                                    |             |  |                                                                                                    |                                                | Judul (Varchar(8))<br>Isi (Mediumtext) |  |  |  |  |  |  |  |
|                                                                                                    |             |  |                                                                                                    | Copyright 2015 @Sistem Informasi PAUD Al-Abyan |                                        |  |  |  |  |  |  |  |

Gambar 3.99. Desain *Form* Home

### **3.2.7.3 Desain** *Form* **Profil**

Desain *form* profil merupakan salah satu tampilan dari menu halaman utama sistem informasi. Desain *from* profil memuat informasi dari sistem informasi akademik (Gambar 3.100.).

### **3.2.7.4 Desain** *Form* **Data Guru**

Desain *form* data guru merupakan salah satu tampilan dari menu halaman utama sistem informasi. Desain *from* data guru memuat informasi dari sistem informasi akademik (Gambar 3.101.).

![](_page_53_Figure_4.jpeg)

Gambar 3.100. Desain *Form* Profil

|             | <b>LOGO</b>           |                                                         |      | Facebook: Paud Al Abyan      | Phone (0271) 734 724 - 085876435955            |                               | SISTEM INFORMASI PAUD AL-ABYAN<br>Jl. Sidomukti Barat No.8 RT03 RW05 Pajang Laweyan Surakarta |                         |         |  |
|-------------|-----------------------|---------------------------------------------------------|------|------------------------------|------------------------------------------------|-------------------------------|-----------------------------------------------------------------------------------------------|-------------------------|---------|--|
| <b>HOME</b> | <b>PROFIL</b>         |                                                         |      | <b>WARGA SEKOLAH</b>         | PENERIMA AN SISWA                              |                               | <b>PETA SITUS</b>                                                                             | <b>LOGIN</b>            |         |  |
|             |                       |                                                         |      |                              |                                                | Judul                         |                                                                                               |                         |         |  |
|             | <b>No</b>             |                                                         | Nama | Nama Panggil                 | <b>Tempat Lahir</b>                            | <b>Tanggal Lahir</b>          | Jenis Kelamin                                                                                 | Pendidikan              | Jabatan |  |
|             | nip<br>$($ Int 11 $)$ | nama_panggilan<br>nam a<br>(Varchar 30)<br>(Varchar 30) |      | tempat_lahir<br>(Varchar 20) | tanggal_lahir<br>(date)                        | jenis_kelamin<br>(varchar 11) | pendidikan<br>(varchar 30)                                                                    | jabatan<br>(varchar 20) |         |  |
|             |                       |                                                         |      |                              |                                                |                               |                                                                                               |                         |         |  |
|             |                       |                                                         |      |                              |                                                |                               |                                                                                               |                         |         |  |
|             | Preview     Next      |                                                         |      |                              |                                                |                               |                                                                                               |                         |         |  |
|             |                       |                                                         |      |                              | Copyright 2015 @Sistem Informasi PAUD Al-Abyan |                               |                                                                                               |                         |         |  |

Gambar 3.101. Desain *Form* Data Guru

## **3.2.7.5 Desain** *Form* **Data Staff**

Desain *form* data staff merupakan salah satu tampilan dari menu halaman utama sistem informasi. Desain *from* data staff memuat informasi dari sistem informasi akademik (Gambar 3.102.).

| SISTEM INFORMASI PAUD AL-ABYAN<br>Jl. Sidomukti Barat No.8 RT03 RW05 Pajang Laweyan Surakarta<br><b>LOGO</b><br>Phone (0271) 734 724 - 085876435955<br>Facebook: Paud Al Abyan |                                                |                       |                         |                                |  |                              |  |                      |                         |                               |                            |              |
|----------------------------------------------------------------------------------------------------|------------------------------------------------|-----------------------|-------------------------|--------------------------------|--|------------------------------|--|----------------------|-------------------------|-------------------------------|----------------------------|--------------|
| <b>INFORMASI</b><br><b>HOME</b><br><b>PROFIL</b><br><b>WARGA SEKOLAH</b><br><b>GALERI</b><br><b>PETA SITUS</b><br>PENERIMA AN SISWA                                            |                                                |                       |                         |                                |  |                              |  |                      |                         |                               |                            | <b>LOGIN</b> |
| Judul                                                                                                    |                                                |                       |                         |                                |  |                              |  |                      |                         |                               |                            |              |
|                                                                                                    |                                                | <b>No</b>             | Jaba tan                | <b>Nama</b>                    |  | <b>Tempat Lahir</b>          |  | <b>Tanggal Lahir</b> |                         | Jenis Kelamin                 | Pendidikan                 |              |
|                                                                                                    |                                                | nip<br>$($ Int 11 $)$ | jabatan<br>(varchar 20) | nama_panggilan<br>(Varchar 30) |  | tempat_lahir<br>(Varchar 20) |  |                      | tanggal_lahir<br>(date) | jenis_kelamin<br>(varchar 11) | pendidikan<br>(varchar 30) |              |
|                                                                                                    |                                                |                       |                         |                                |  |                              |  |                      |                         |                               |                            |              |
|                                                                                                    |                                                |                       |                         |                                |  |                              |  |                      |                         |                               |                            |              |
|                                                                                                    |                                                | Preview     Next      |                         |                                |  |                              |  |                      |                         |                               |                            |              |
|                                                                                                    | Copyright 2015 @Sistem Informasi PAUD Al-Abyan |                       |                         |                                |  |                              |  |                      |                         |                               |                            |              |

Gambar 3.102. Desain *Form* Data Staff

### **3.2.7.6 Desain** *Form* **Data Siswa**

Desain *form* data siswa merupakan salah satu tampilan dari menu halaman utama sistem informasi. Desain *from* data siswa memuat informasi dari sistem informasi akademik (Gambar 3.103.).

|                                                                                                    |                 | <b>LOGO</b>          |                                | SISTEM INFORMASI PAUD AL-ABYAN<br>Jl. Sidomukti Barat No.8 RT03 RW05 Pajang Laweyan Surakarta<br>Phone (0271) 734 724 - 085876435955<br>Facebook: Paud Al Abyan |                                                |                               |                            |                     |                             |                                    |                                     |                              |              |  |
|----------------------------------------------------------------------------------------------------|-----------------|----------------------|--------------------------------|----------------------------------------------------------------------------------------------------|------------------------------------------------|-------------------------------|----------------------------|---------------------|-----------------------------|------------------------------------|-------------------------------------|------------------------------|--------------|--|
| <b>HOME</b><br><b>PROFIL</b><br><b>WARGA SEKOLAH</b><br><b>INFORMASI</b><br><b>GALERI</b><br>PETA SITUS<br>PENERIMA AN SISWA |                 |                      |                                |                                                                                                    |                                                |                               |                            |                     |                             |                                    |                                     |                              | <b>LOGIN</b> |  |
| Judul                                                                                                    |                 |                      |                                |                                                                                                    |                                                |                               |                            |                     |                             |                                    |                                     |                              |              |  |
|                                                                                                    | <b>Nis</b>      | nama                 | Nama Panggil                   | Kelas                                                                                                    | Jenis Kelamin                                  | Tempat Lahir                  |                            | <b>Tinggi Badan</b> |                             | Berat Badan                        | Golongan<br>Darah                   | Penyakit Berat               | Imunisasi    |  |
|                                                                                                    | nip<br>(int 11) | nama<br>(Varchar 20) | nama_panggilan<br>(Varchar 30) | tempat_lahir<br>(Varchar 20)                                                                                                    |                                                | jenis_kelamin<br>(varchar 11) | pendidikan<br>(varchar 30) |                     | Berat_badan<br>(varchar 10) | Golon-<br>gan darah<br>(varchar 5) | Penya-<br>kit berat<br>(varchar 40) | Imunisasi<br>(varchar<br>30) |              |  |
|                                                                                                    |                 |                      |                                |                                                                                                    |                                                |                               |                            |                     |                             |                                    |                                     |                              |              |  |
|                                                                                                    |                 |                      |                                |                                                                                                    |                                                |                               |                            |                     |                             |                                    |                                     |                              |              |  |
|                                                                                                    |                 | Preview     Next     |                                |                                                                                                    |                                                |                               |                            |                     |                             |                                    |                                     |                              |              |  |
|                                                                                                    |                 |                      |                                |                                                                                                    | Copyright 2015 @Sistem Informasi PAUD Al-Abyan |                               |                            |                     |                             |                                    |                                     |                              |              |  |

Gambar 3.103. Desain *Form* Data Siswa

#### **3.2.7.7 Desain** *Form* **Data Alumni**

Desain *form* data alumni merupakan salah satu tampilan dari menu halaman utama sistem informasi. Desain *from* data alumni memuat informasi dari sistem informasi akademik (Gambar 3.104.).

### **3.2.7.8 Desain** *Form* **Informasi**

Desain *form* informasi merupakan salah satu tampilan dari menu halaman utama sistem informasi. Desain *from* informasi memuat informasi dari sistem informasi akademik (Gambar 3.105.).

### **3.2.7.9 Desain** *Form* **Galeri**

Desain *form* galeri merupakan salah satu tampilan dari menu halaman utama sistem informasi. Desain *from* galeri memuat informasi dari sistem informasi akademik (Gambar 3.106.).

![](_page_56_Picture_19.jpeg)

# Gambar 3.104. Desain *Form* Data Alumni

![](_page_56_Picture_20.jpeg)

Gambar 3.105. Desain *Form* Informasi

|             | <b>LOGO</b>                                 |                      |  |  | Phone (0271) 734 724 - 085876435955<br>Facebook: Paud Al Abyan |  |               |  | SISTEM INFORMASI PAUD AL-ABYAN<br>Jl. Sidomukti Barat No.8 RT03 RW05 Pajang Laweyan Surakarta |                   |              |
|-------------|---------------------------------------------|----------------------|--|--|----------------------------------------------------------------|--|---------------|--|-----------------------------------------------------------------------------------------------|-------------------|--------------|
| <b>HOME</b> | <b>PROFIL</b>                               | <b>WARGA SEKOLAH</b> |  |  | <b>INFORMASI</b>                                               |  | <b>GALERI</b> |  | PENERIMA AN SISWA                                                                             | <b>PETA SITUS</b> | <b>LOGIN</b> |
|             |                                             | Nama_file            |  |  |                                                                |  | Judul         |  |                                                                                               |                   |              |
|             | (Varchar 255)<br>Deskripsi<br>(varchar 255) |                      |  |  |                                                                |  |               |  |                                                                                               |                   |              |
|             |                                             |                      |  |  |                                                                |  |               |  |                                                                                               |                   |              |
|             |                                             |                      |  |  |                                                                |  |               |  |                                                                                               |                   |              |
|             |                                             |                      |  |  |                                                                |  |               |  | Copyright 2015 @Sistem Informasi PAUD Al-Abyan                                                |                   |              |

Gambar 3.106. Desain *Form* Galeri

## **3.2.7.10 Desain** *Form* **Penerimaan Siswa**

Desain *form* penerimaan siswa merupakan salah satu tampilan dari menu halaman utama sistem informasi. Desain *from* penerimaan siswa memuat tampilan pendaftaran siswa pada sistem informasi akademik (Gambar 3.107.).

|             | <b>LOGO</b>    |                           |                    | SISTEM INFORMASI PAUD AL-ABYAN<br>Jl. Sidomukti Barat No.8 RT03 RW05 Pajang Laweyan Surakarta<br>Phone (0271) 734 724 - 085876435955<br>Facebook: Paud Al Abyan |       |                     |              |  |  |  |  |
|-------------|----------------|---------------------------|--------------------|----------------------------------------------------------------------------------------------------|-------|---------------------|--------------|--|--|--|--|
| <b>HOME</b> | <b>PROFIL</b>  | WARGA SEKOLAH             |                    | <b>INFORMASI</b><br><b>GALERI</b><br>PENERIMA AN SISWA<br>PETA SITUS                                                                                            |       |                     |              |  |  |  |  |
|             |                |                           |                    |                                                                                                    | Judul |                     |              |  |  |  |  |
|             |                | Tahun Ajaran              | Int $(10)$         |                                                                                                    |       | Nama Ayah           | Varchar (30) |  |  |  |  |
|             |                |                           | Kelas Varchar (15) |                                                                                                    |       | Tempat Lahir        | Varchar (20) |  |  |  |  |
|             |                |                           |                    | Nama Varchar (30)                                                                                                    |       | Tanggal Lahir       | Date         |  |  |  |  |
|             |                | Nama Panggilan            |                    | Varchar (30)                                                                                                    |       | Pekerjaan           | Varchar (30) |  |  |  |  |
|             |                | Jenis Kelamin             | Varchar (11)       |                                                                                                    |       | Pendidikan Terakhir | Varchar (30) |  |  |  |  |
|             |                | Tempat Lahir              | Varchar (20)       |                                                                                                    |       | Alamat Ayah         | Varchar (40) |  |  |  |  |
|             |                | Tanggal Lahir             | Date               |                                                                                                    |       | Telp Ayah           | Varchar (15) |  |  |  |  |
|             |                | Anak ke                   | Varchar (10)       |                                                                                                    |       | Nama Ibu            | Varchar (30) |  |  |  |  |
|             |                | Jmh saudara Varchar (10)  |                    |                                                                                                    |       | Tempat Lahir Ibu    | Varchar (20) |  |  |  |  |
|             |                | Tinggi Badan Varchar (10) |                    |                                                                                                    |       | Tanggal Lahir Ibu   | Date         |  |  |  |  |
|             |                | Berat Badan               | Varchar (10)       |                                                                                                    |       | Pekerjaan Ibu       | Varchar (30) |  |  |  |  |
|             |                | Golongan Darah            | Varchar (5)        |                                                                                                    |       | Pendidikan Terakhir | Varchar (30) |  |  |  |  |
|             | Penyakit Berat |                           |                    | Varchar (40)                                                                                                    |       | Alamat Ibu          | Varchar (40) |  |  |  |  |
|             |                | Im unisasi                | Varchar (30)       |                                                                                                    |       |                     |              |  |  |  |  |
|             | <b>DAFTAR</b>  |                           |                    |                                                                                                    |       |                     |              |  |  |  |  |
|             |                |                           |                    | Copyright 2015 @Sistem Informasi PAUD Al-Abyan                                                                                                    |       |                     |              |  |  |  |  |

Gambar 3.107. Desain *Form* Pendaftaran Siswa

#### **3.2.7.11 Desain** *Form Login*

Desain *form login* merupakan salah satu tampilan dari menu halaman utama sistem informasi. Pada desain *from login* terdapat *text field username dan password* untuk *login* sistem informasi akademik (Gambar 3.108.).

![](_page_58_Figure_2.jpeg)

Gambar 3.108. Desain *Form Login*

### **3.2.7.12 Desain** *Form* **Tambah Guru**

Desain *form* tambah guru merupakan salah satu tampilan dari menu halaman admin sistem informasi. Pada desain *from* tambah guru terdapat *text field* nama, nama panggil, tempat lahir, tanggal lahir, jenis kelamin, pendidikan, jabatan, telepon, email untuk menambah data guru pada sistem informasi akademik (Gambar 3.109.).

### **3.2.7.13 Desain** *Form* **Tambah Staff**

Desain *form* tambah staff merupakan salah satu tampilan dari menu halaman admin sistem informasi. Pada desain *from* tambah staff terdapat *text field* jabatan, nama, tempat lahir, tanggal lahir, jenis kelamin, pendidikan, telepon, email untuk menambah data staff pada sistem informasi akademik (Gambar 3.110.).

![](_page_59_Picture_45.jpeg)

## Gambar 3.109. Desain *Form* Tambah Guru

![](_page_59_Picture_46.jpeg)

## Gambar 3.110. Desain *Form* Tambah Staff

## **3.2.7.14 Desain** *Form* **Tambah Siswa**

Desain *form* tambah siswa merupakan salah satu tampilan dari menu halaman admin sistem informasi. Pada desain *from* tambah siswa terdapat

beberapa *text field* untuk menambahkan data siswa pada sistem informasi akademik (Gambar 3.111.).

|               |                 | <b>LOGO</b>             |                                | SISTEM INFORMASI PAUD AL-ABYAN<br>Jl. Sidomukti Barat No.8 RT03 RW05 Pajang Laweyan Surakarta<br>Phone (0271) 734 724 - 085876435955<br>Facebook: Paud Al Abyan |             |                         |  |                               |                            |              |              |               |  |  |
|---------------|-----------------|-------------------------|--------------------------------|----------------------------------------------------------------------------------------------------|-------------|-------------------------|--|-------------------------------|----------------------------|--------------|--------------|---------------|--|--|
| <b>MASTER</b> |                 | <b>TRANSAKSI</b>        |                                | <b>INFORMASI</b><br><b>LAPORAN</b><br>TRANSAKSI AKADEMIK<br><b>UTILITAS</b><br><b>ADMIN</b>                                                                     |             |                         |  |                               |                            |              |              |               |  |  |
|               |                 |                         |                                | Ju dul                                                                                                    |             |                         |  |                               |                            |              |              |               |  |  |
|               |                 | No daftar               | Int(11)                        | Tinggi Badan                                                                                                    |             | Varchar (10)            |  |                               | Pen didikan Terakhir       |              | Varchar (30) |               |  |  |
|               |                 | Tanggal daftar          | date                           | Berat Badan                                                                                                    |             | Varchar (10)            |  |                               | Alamat Ayah                |              | Vardar (40)  |               |  |  |
|               |                 | Tahun Ajaran            | Int $(10)$                     | Golongan Darah                                                                                                    |             | Varchar (5)             |  | Telp Ayah                     |                            |              | Varchar (15) |               |  |  |
|               | Kelas           |                         | Varchar (15)                   | Penyakit Berat                                                                                                    |             | Varchar (40)            |  |                               | Nama Ibu                   |              | Varchar (30) |               |  |  |
|               |                 | Nama                    | Vardhar (30)                   | Imunisasi                                                                                                    |             | Varchar (30)            |  | Tempat Lahir Ibu              |                            |              | Varchar (20) |               |  |  |
|               |                 | Nama Panggilan          | Vardhar (30)                   | Sta tus                                                                                                    |             | Varchar (6)             |  |                               | Tanggal Lahir I bu         |              | Date         |               |  |  |
|               |                 | Jenis Kelamin           | Varchar (11)                   | Register                                                                                                    |             | Varchar(15)             |  |                               | Pe ke rjaan I bu           |              | Varchar (30) |               |  |  |
|               |                 | Tempat Lahir            | Varchar (20)                   |                                                                                                    | Nama Ayah   | Varchar (30)            |  | Pen didikan Terakhir          |                            | Varchar (30) |              |               |  |  |
|               |                 | Tanggal Lahir           | Date                           | Tempat Lahir                                                                                                    |             | Varchar (20)            |  | Alamat Ibu                    |                            |              | Varchar (40) |               |  |  |
|               |                 | Anak ke                 | Vardar (10)                    | Tanggal Lahir                                                                                                    |             | Date                    |  | Telplbu                       |                            |              | Varchar (15) |               |  |  |
|               |                 | Jmh saudara             | Varchar (10)                   |                                                                                                    | Pe ke rjaan | Varchar (30)            |  |                               |                            |              |              |               |  |  |
|               |                 |                         |                                |                                                                                                    |             |                         |  |                               |                            |              | Insert       |               |  |  |
|               | <b>NO</b>       | <b>NIS</b>              | <b>KELAS</b>                   | <b>Tempat Lahir</b>                                                                                                    |             | <b>Tanggal Lahir</b>    |  | Nama Ayah                     | <b>Telp Ayah</b>           |              | Edit         | <b>Delete</b> |  |  |
|               | nip<br>(int 11) | jabatan<br>(varchar 20) | nama_panggilan<br>(Varchar 30) | tempat lahir<br>(Varchar 20)                                                                                                    |             | tanggal lahir<br>(date) |  | jenis kelamin<br>(varchar 11) | pendidikan<br>(varchar 30) |              |              |               |  |  |
|               |                 |                         |                                |                                                                                                    |             |                         |  |                               |                            |              |              |               |  |  |
|               |                 |                         |                                |                                                                                                    |             |                         |  |                               |                            |              |              |               |  |  |
|               |                 | Preview     Next        |                                |                                                                                                    |             |                         |  |                               |                            |              |              |               |  |  |
|               |                 |                         |                                | Copy right 2015 @Sistem Informasi PAUD Al-Aby an                                                                                                    |             |                         |  |                               |                            |              |              |               |  |  |

Gambar 3.111. Desain *Form* Tambah Siswa

### **3.2.7.15 Desain** *Form* **Tambah Alumni**

Desain *form* tambah alumni merupakan salah satu tampilan dari menu halaman admin sistem informasi. Pada desain *from* tambah alumni terdapat beberapa *text field* untuk menambahkan data alumni pada sistem informasi akademik (Gambar 3.112.).

### **3.2.7.16 Desain** *Form* **Tambah Kompnen Biaya**

Desain *form* tambah komponen biaya merupakan salah satu tampilan dari menu halaman admin sistem informasi. Pada desain *from* tambah komponen biaya terdapat *text field* tahun, nama biaya, kelas, waktu, nominal untuk melakukan penambahan komponen biaya pada sistem informasi akademik (Gambar 3.113.).

![](_page_61_Figure_0.jpeg)

Gambar 3.112. Desain *Form* Tambah Alumni

![](_page_61_Figure_2.jpeg)

![](_page_61_Figure_3.jpeg)

### **3.2.7.17 Desain** *Form* **Tambah Sarana**

Desain *form* tambah sarana merupakan salah satu tampilan dari menu halaman admin sistem informasi. Pada desain *from* tambah sarana terdapat *text* *field* nama, jumlah, asal, tahun pengadaan, kondisi untuk melakukan penambahan data sarana pada sistem informasi akademik (Gambar 3.114.).

![](_page_62_Figure_1.jpeg)

Gambar 3.114. Desain *Form* Tambah Sarana

### **3.2.7.18 Desain** *Form* **Tambah Prasarana**

Desain *form* tambah prasarana merupakan salah satu tampilan dari menu halaman admin sistem informasi. Pada desain *from* tambah prasarana terdapat *text field* nama, jumlah, asal, tahun pengadaan, kondisi untuk melakukan penambahan data prasarana pada sistem informasi akademik (Gambar 3.115.).

### **3.2.7.19 Desain** *Form* **Tambah Pembayaran Sekolah**

Desain *form* tambah pembayaran sekola merupakan salah satu tampilan dari menu halaman admin sistem informasi. Pada desain *from* tambah pembayaran sekolah terdapat *text field* nama, kelas, kode biaya, nama biaya, waktu, dan biaya untuk melakukan penambahan data pembayaran sekolah pada sistem informasi akademik (Gambar 3.116.).

![](_page_63_Figure_0.jpeg)

### Gambar 3.115. Desain *Form* Tambah Prasarana

![](_page_63_Figure_2.jpeg)

Gambar 3.116. Desain *Form* Tambah Pembayaran Sekolah

### **3.2.7.20 Desain** *Form* **Tambah Pengeluaran**

Desain *form* tambah pengeluaran merupakan salah satu tampilan dari menu halaman admin sistem informasi. Pada desain *from* tambah pengeluaran terdapat *text field* tanggal, nama barang, komponen barang, jumla, dan harga untuk melakukan penambahan data pengeluaran pada sistem informasi akademik (Gambar 3.117.).

![](_page_64_Figure_1.jpeg)

Gambar 3.117. Desain *Form* Tambah Pengeluaran

### **3.2.7.21 Desain** *Form* **Tambah Raport**

Desain *form* tambah raport merupakan salah satu tampilan dari menu halaman admin sistem informasi. Pada desain *from* tambah raport terdapat *text field* nis, nama, kelompok, tahun ajaran, dan semester untuk melakukan penambahan data raport pada sistem informasi akademik (Gambar 3.118.).

### **3.2.7.22 Desain** *Form* **Tambah RKH**

Desain *form* tambah RKH merupakan salah satu tampilan dari menu halaman admin sistem informasi. Pada desain *from* tambah RKH terdapat *text field* judul dan isi untuk melakukan penambahan data RKH pada sistem informasi akademik (Gambar 3.119.).

![](_page_65_Picture_71.jpeg)

Gambar 3.118. Desain *Form* Tambah Raport

![](_page_65_Figure_2.jpeg)

Gambar 3.119. Desain *Form* Tambah RKH

### **3.2.7.23 Desain** *Form* **Tambah Berita**

Desain *form* tambah berita merupakan salah satu tampilan dari menu halaman admin sistem informasi. Pada desain *from* tambah berita terdapat *text* *field* judul dan isi untuk melakukan penambahan data berita pada sistem informasi akademik (Gambar 3.120.).

![](_page_66_Figure_1.jpeg)

Gambar 3.120. Desain *Form* Tambah Berita

#### **3.2.7.24 Desain** *Form* **Laporan Guru**

Desain *form* laporan guru merupakan salah satu tampilan dari menu halaman admin sistem informasi. Pada desain *from* laporan guru terdapat *text field* masukan kata kunci untuk mencari data laporan guru pada sistem informasi akademik (Gambar 3.121.).

### **3.2.7.25 Desain** *Form* **Laporan Pemasukan**

Desain *form* laporan pemasukan merupakan salah satu tampilan dari menu halaman admin sistem informasi. Pada desain *from* laporan pemasukan terdapat *text field* masukan kata kunci dan berdasar tanggal pemasukan untuk mencari data laporan pemasukan pada sistem informasi akademik (Gambar 3.122.).

![](_page_67_Picture_41.jpeg)

Gambar 3.121. Desain *Form* Laporan Guru

![](_page_67_Picture_42.jpeg)

Gambar 3.122. Desain *Form* Laporan Pendapatan

## **3.2.7.26 Desain** *Form* **Laporan Presensi Guru**

Desain *form* laporan presensi guru merupakan salah satu tampilan dari menu halaman admin sistem informasi. Pada desain *from* laporan presensi guru terdapat *text field* berdasar tanggal pemasukan untuk mencari data laporan presensi guru pada sistem informasi akademik (Gambar 3.123.).

![](_page_68_Figure_1.jpeg)

Gambar 3.123. Desain *Form* Laporan Presensi Guru

#### **3.2.7.27 Desain** *Form* **Tambah Galeri**

Desain *form* tambah galeri merupakan salah satu tampilan dari menu halaman admin sistem informasi. Pada desain *from* tambah galeri terdapat *text field file* dan deskripsi untuk menambahkan data galeri pada sistem informasi akademik (Gambar 3.124.).

#### **3.2.7.28 Desain** *Form* **Edit Admin**

Desain *form* edit admin merupakan salah satu tampilan dari menu halaman admin sistem informasi. Pada desain *from* edit admin terdapat *text field* nama dan password untuk mengedit data admin pada sistem informasi akademik (Gambar 3.124.).

![](_page_69_Picture_19.jpeg)

Gambar 3.124. Desain *Form* Tambah Galeri

![](_page_69_Picture_20.jpeg)

Gambar 3.125. Desain *Form* Edit Admin